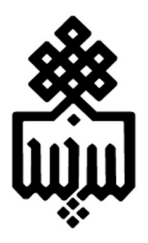

# دانشگاه بيرجند معاونت پژوهش و فناوري كتابخانه مركزي و مركز اطلاع رساني

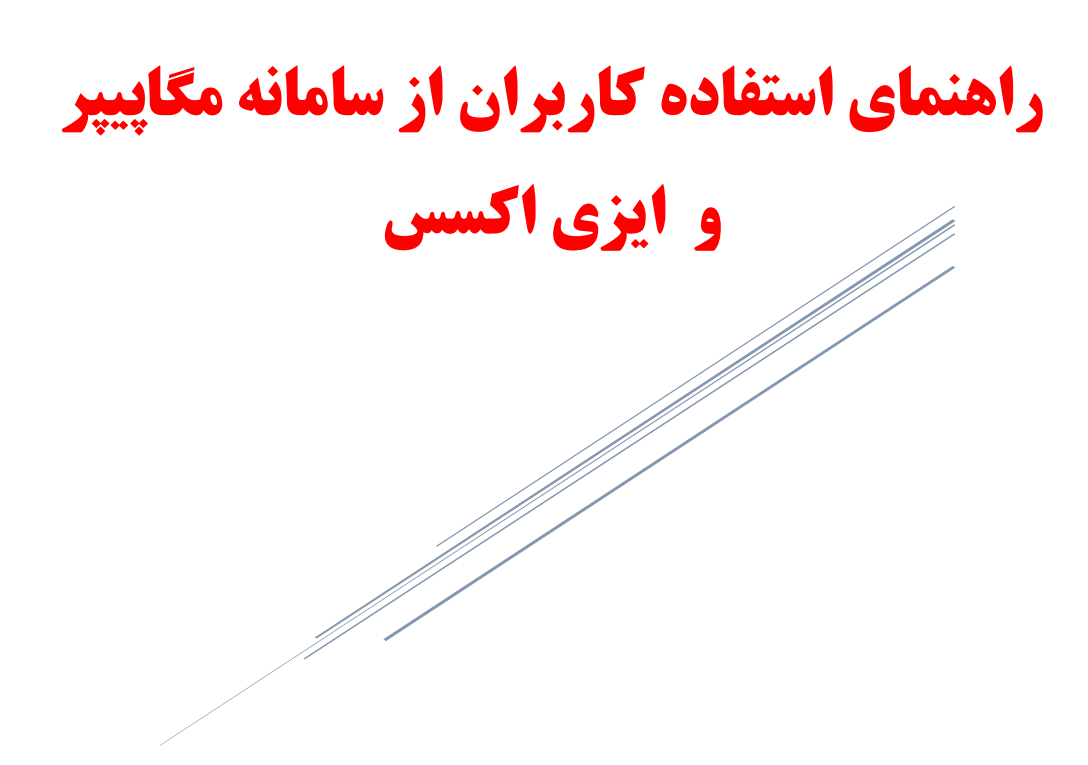

مهدي زينل نژاد

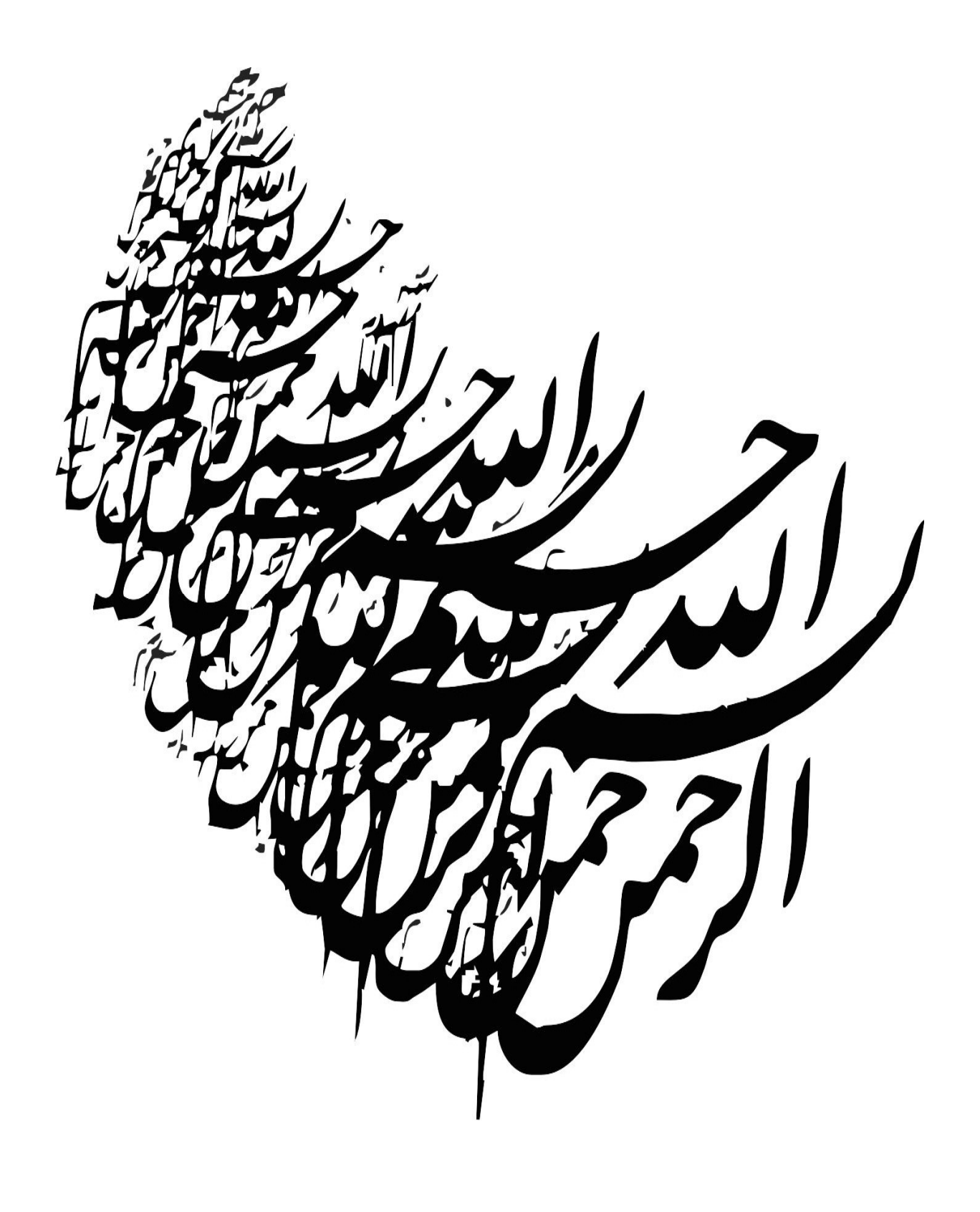

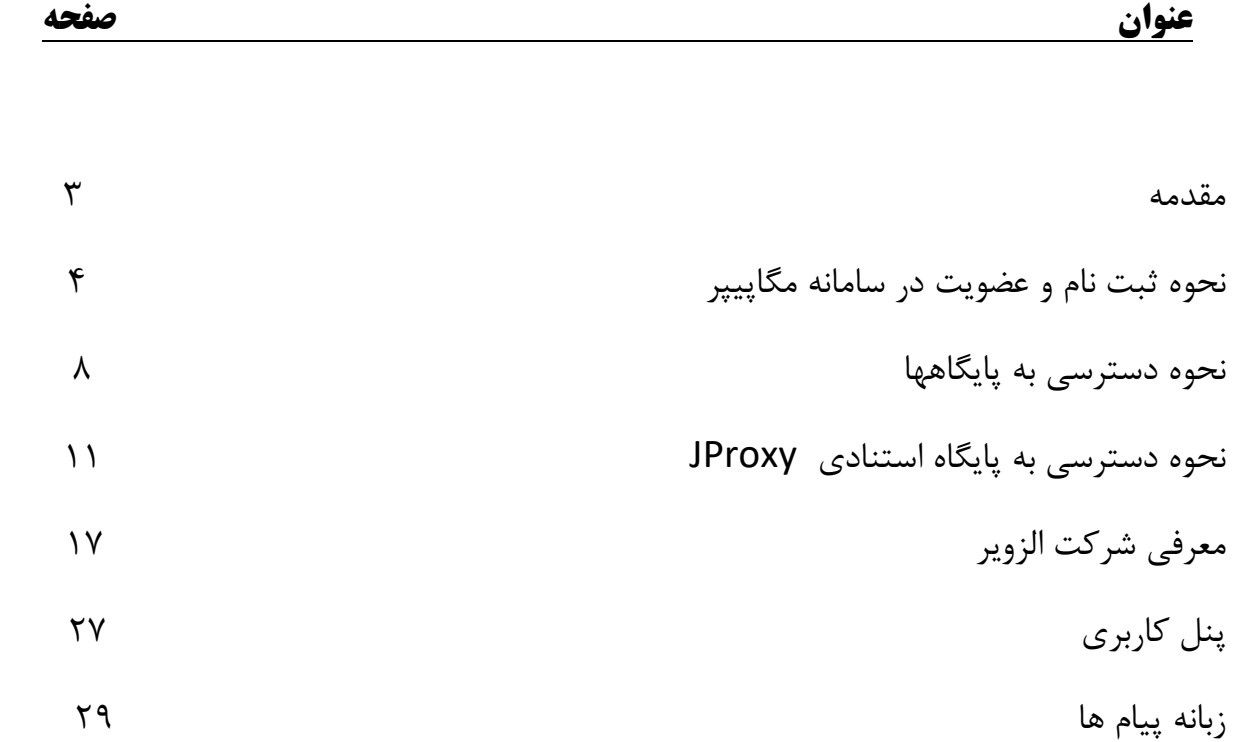

## مقدمه

اُركا (Orca) نامي است براي خدمات جستجوي پايگاه تامين منابع علمي مگاپيپر به نشان megapaper.ir كه مشخصات كلي آن به شرح زير است :

#### مشخصات كلي

- سيستم جستجوي منابع ديجيتال (Search Orca (امكان جستجو در بيش از ٨٢ ميليون ركورد منابع ديجيتال شامل ١٠ نوع مدرك را ايجاد ميكند، كه مهمترين آنها عبارتند از :مقالات ژورنالي لاتين (Article Journal(، مقالات كنفرانسي(Paper Conference (، كتابها (eBook (و نيز فصلهاي كتاب، (Book Chapter)، و استانداردهاي صنعتي، پايان نامه ها (Thesis)مقالات فارسي و گزارشها (Reports)
- از اين تعداد منابع بيش از ٦٥ ميليون ركورد مربوط به مقالات ژورنالي، بيش از ٣ ميليون ركورد مربوط به مقالات كنفرانسي و ٨ ميليون ركورد آن مربوط به منابع ديجيتال كتابها و فصلهاي آن بوده است. همچنين بيش از ٢٥٠ هزار ركورد متعلق به استانداردهاي علمي صنعتي است كه امكان جستجوي اين منابع از ميان بيش از ٤،٠٠٠ ناشر، در اين پايگاه وجود دارد .
- امكان جستجو در پايگاه بر اساس :عنوان، نويسنده (گان)، شناسه هاي مختلف ديجيتال-PMID -DOI ( (ISBN-ISSNو نيز كليدواژگان وجود دارد .
- از سويي ديگر، امكان محدود كردن (Filter(نتايج جستجو بر حسب متغيرهاي متنوعي از جمله: نوع مدرك(Type (، موضوع(Category (، سال انتشار(Year (، ناشر (Publisher(و موسسه/انجمن علمي (Name Funder(وجود دارد .
	- جستجو در اين منابع در كسري از ثانيه انجام مي شود .
- در بخش مديران پايگاه (مربوط به سرويس گيرندگان) امكانات متنوعي مربوط به وضعيت كاربران و گزارش هايي كه مربوط به وضعيت درخواستهاي آنهاست، وجود دارد .

# نحوه ثبت نام و عضويت در سامانه مگاپيپر

# ثبت نام بر مبناي آپي بيس (Base IP (

سرويس تامين منابع علمي مگاپيپر جهت دسترسي عمومي كاربران، در نشاني <u>https://megapaper.ir</u> ارائه خدمات مي نمايد .تمام كاربران بعد از ثبت نام اوليه مي توانند در نشاني اصلي پايگاه لاگين كنند .

## نكات :

- شما براي استفاده كامل از امكانات پايگاه به Firefox يا Chrome نسخه ٢٠ به بالا و يا IE نسخه ١٠ نياز داريد .
- كاربران، تنها در محدوده آي پي هاي دانشگاه بيرجند مي توانند در نشاني فوق ثبت نام كنند؛ درنظر داشته باشيد كه بعد از ثبت نام استفاده از پايگاه در خارج آي پي هاي دانشگاه نيز امكان پذير است .

الف) كاربران بعد از ورود به https://megapaper.ir در منوي بالاي سايت به بخش **"ثبت نام"** وارد شده و اطلاعات درخواستي را ثبت نماييد .

#### توجه :

- لطفا در هنگام ثبت نام در محدوده آي پي هاي دانشگاه بيرجند باشيد؛ در غير اينصورت با خطا مواجه خواهيد شد .
	- در بخش رمز عبور (يا پسورد) رمزي حاوي حداقل هشت كاراكتر انتخاب نماييد .
- تصوير امنيتي انتهاي فرم در زمان ورود و ثبت نام باعث اطمينان پايگاه و باعث جلوگيري از خطرات كدهاي مخرب و رباتها است .

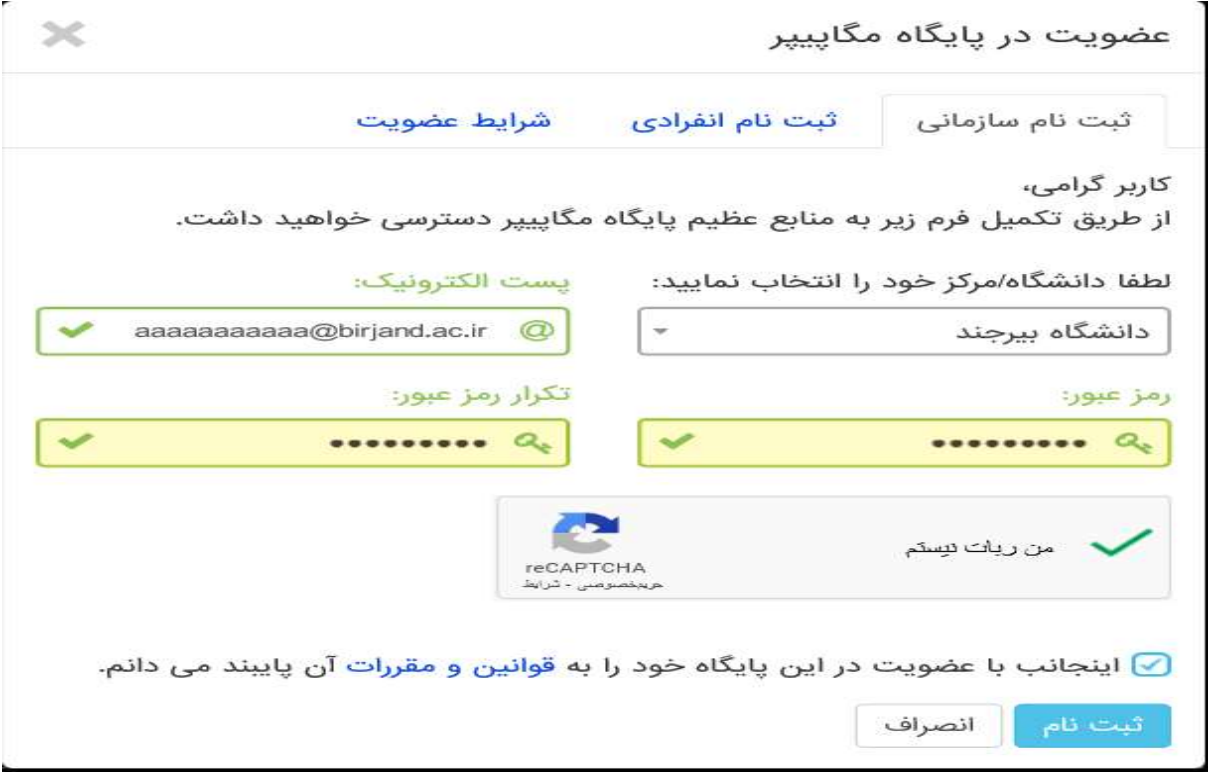

پس از تكميل فرم ثبت نام به موارد نشان داده شده توجه كنيد :

- براي تكميل فرآيند ثبت نام به پست الكترونيك خود مراجعه نماييد .
- ممكن است سرويس ايميل شما با تاخير ايميل فعالسازي را دريافت كند .
- ممكن است ايميل ارسال شده در بخش هرزنامه (Spam (صندوق پستي شما باشد .
- در صورت عدم دريافت لينك فعال سازي، براي ارسال مجدد به بخش ورود پايگاه مراجعه كرده و بر روي دكمه "ارسال مجدد لينك فعالسازي "كليك نماييد .

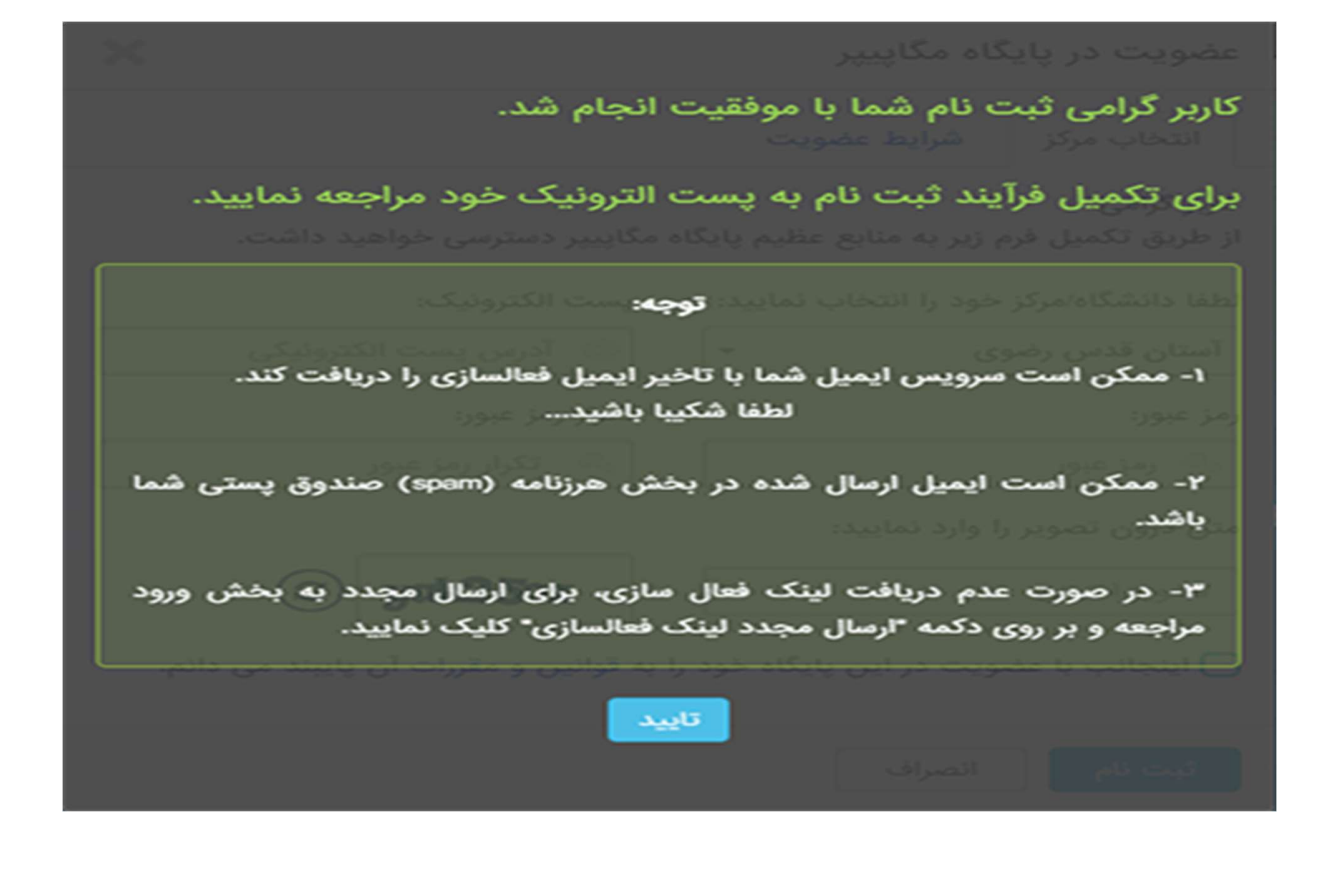

براي تكميل ثبت نام به سرويس پست الكترونيكي دانشگاه خود مراجعه نماييد . ایمیلی با عنوان "فعال سازی حساب کاربری "از نشانی info@megapaper.irماوی لینک فعالسازی برای<br>شما ارسال شده است .

Login to your University of Birjand email account

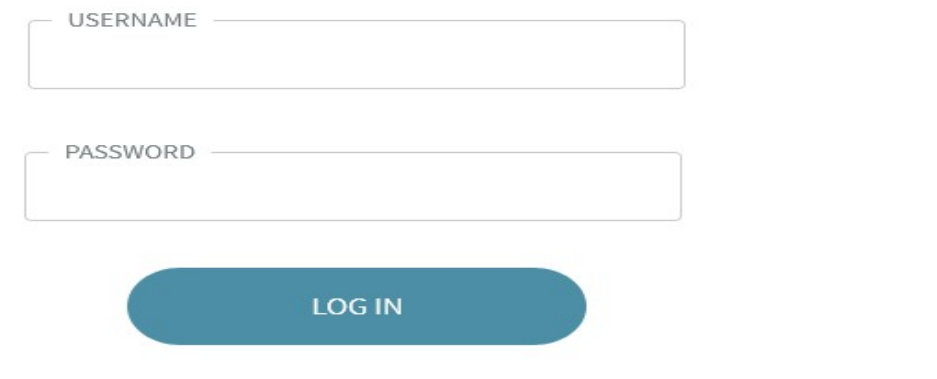

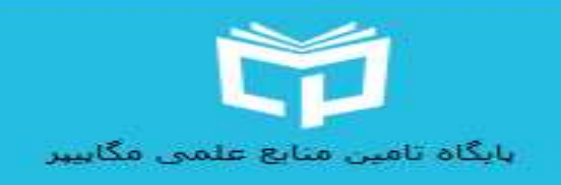

#### فعال سازى حساب كاربرى

با سلام خدمت شما پزوهشگر گرامی

ضمن تشکر بابت ثبت نام در "بایگاه تامین منابع علمی مگاہیپر" جهت تکمیل فرایند ثبت نام لطفا روک لینک فعال سازک زیر کلیک نمایید.

لینک فعال سازی

با سياس مديريت بابگاه تامين منابع علمي مگابيبر

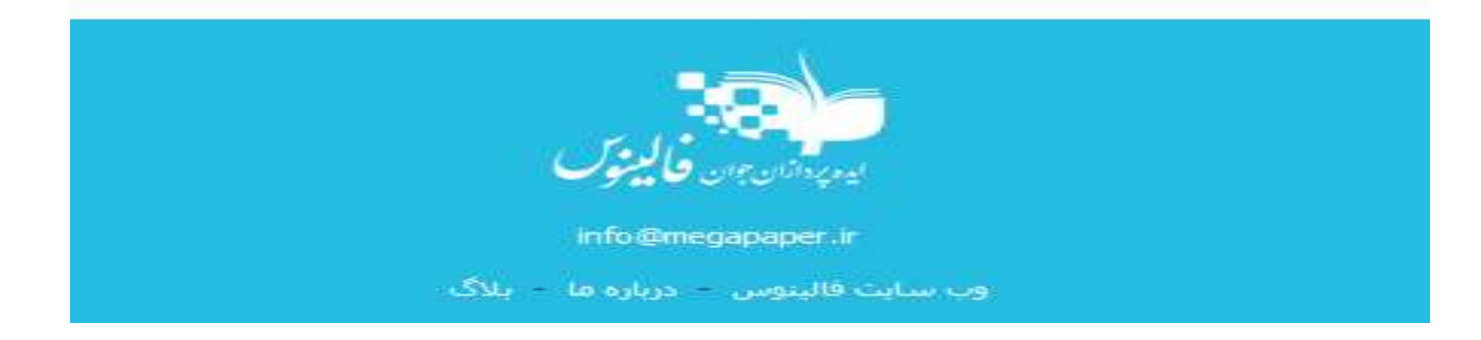

پس از آنكه بر روي "لينك فعالسازي "كليك كنيد، مستقيما به پايگاه منتقل شده و فرايند ثبت نام شما كامل خواهد شد .

لطفا به منظور كمك به بخش پشتيباني پايگاه و رفع مشكلات احتمالي اطلاعات پروفايل خود را بصورت كامل تكميل نماييد .

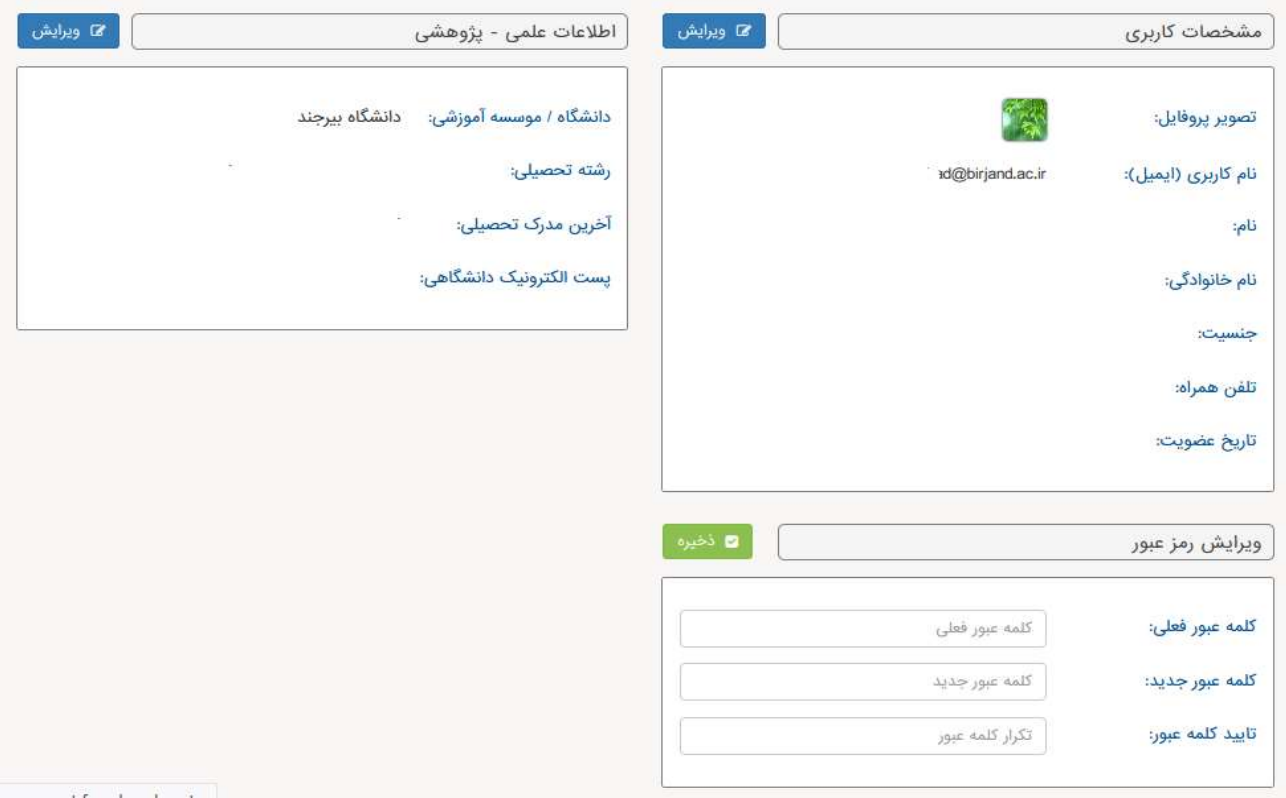

در دفعات بعد و پس از لاگين به پايگاه، مستقيما به صفحه جستجوي پايگاه وارد خواهيد شد و با جستجوي در پايگاه مي توانيد منابع مورد نياز خود را دريافت كنيد .

# نحوه دسترسي به پايگاهها

دسترسي مستقيم به پايگاه ها (سرويس ايزي اكسس)

بدين منظور بعد از ورود به پايگاه از منوي سمت راست گزينه "دسترسي به پايگاه ها" را انتخاب نماييد (مطابق تصوير) و يا مستقيما نشاني <u>EZAccess.ir</u> :را در مرورگر خود وارد نماييد .

با استفاده از اين سرويس مي توانيد بطور مستقيم در پايگاه هاي موردنياز خود جستجو نموده و از ميان نتايج فايلها را مستقيما دانلود نماييد. برحسب مورد براي هر پايگاه امكان دانلود تا سقف معيني وجود دارد كه در انتهاي آن صفحه به آن اشاره شده است .

## توجه :

درصورت بروز هرگونه مشكل براي استفاده از هر يك از پايگاه ها لطفا مراتب را به نشاني info@falinoos.com اطلاع دهيد .

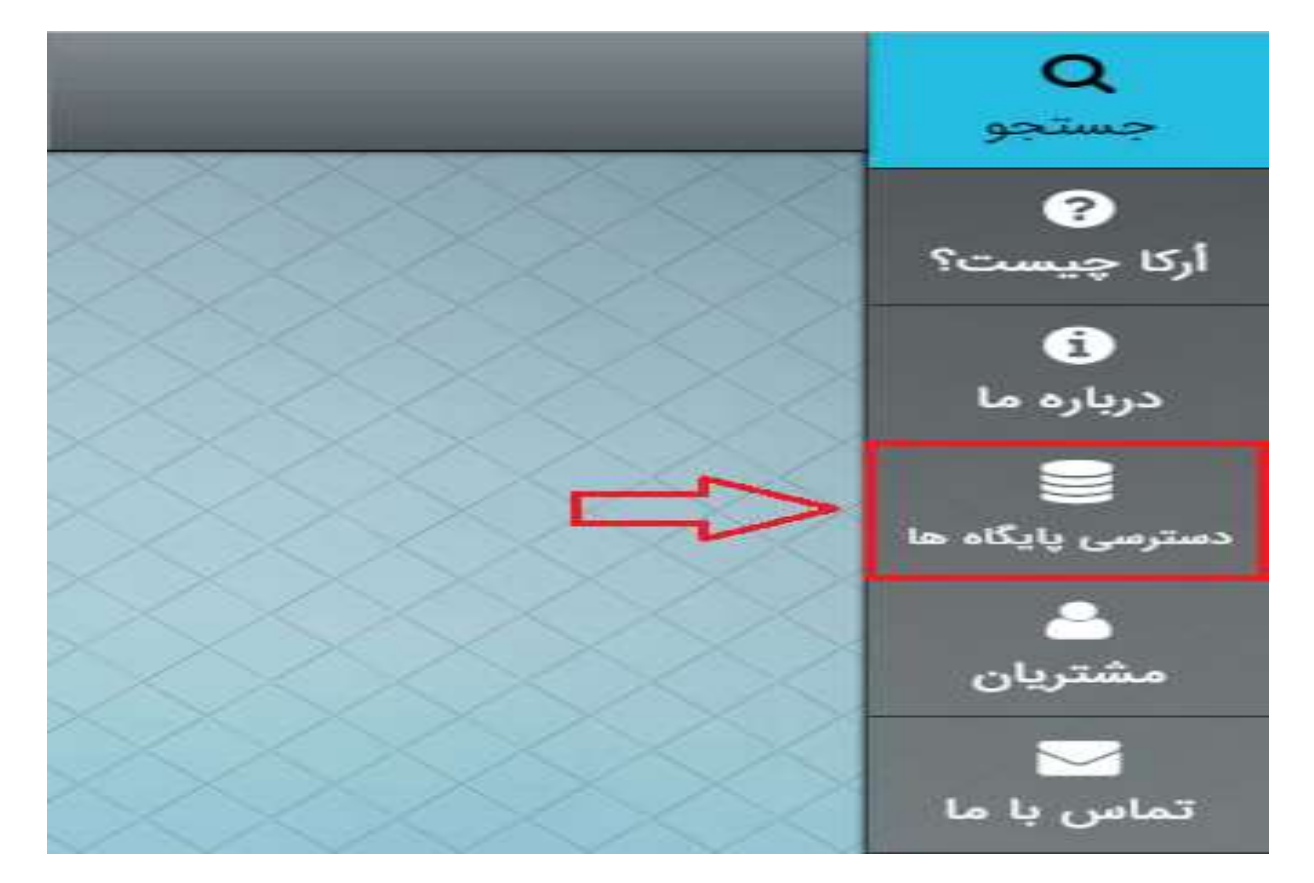

بعد از انتخاب گزينه "دسترسي پايگاه ها "و انتقال به صفحه ايزي پروكسي ( با نشاني <u>( EZAccess.ir</u> : ، با صفحه اي (مانند تصوير) كه در آن پايگاه هاي مختلف براساس موضوع دسته بندي شده اند مواجه خواهيد شد .

در منوي سمت راست گزينه "پايگاه هاي فعال من "را انتخاب نماييد تا ليست پايگاه هاي در دسترس شما نمايش داده شود. با حركت موس روي هر يك از پايگاه ها دكمه "اتصال به پايگاه "ظاهر خواهد شد كه با فشردن آن به آن پايگاه متصل خواهيد شد .

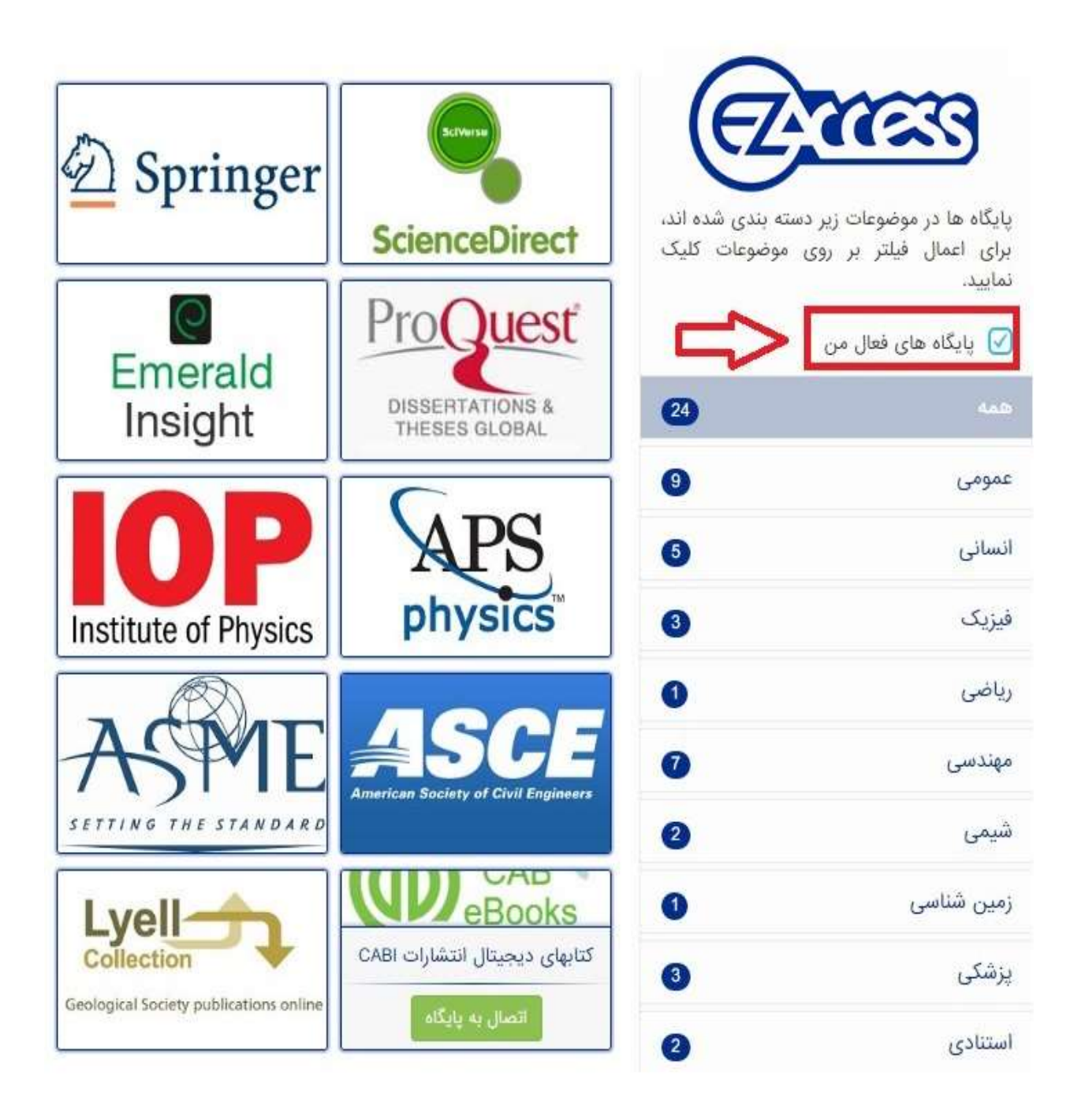

## نحوه دسترسي به پايگاه هاي استنادي (Jproxy (

جي-پروكسي (Jproxy (از محصولات شركت "ايده پردازان جوان فالينوس" بوده كه از طريق آن دسترسي به تمام پايگاه هاي علمي به شكل ساده اي براي عموم كاربران ارائه مي گردد. در حال حاضر تمام كاربران پايگاه مگاپيپر بصورت رايگان دسترسي به پايگاههاي استنادي شامل :

- https://www.scopus.com : نشاني به Scopus پايگاه
- http://apps.webofknowledge.com :نشاني به Web of Science پايگاه

را دارند به نحوي كه با تنظيم پروكسي به نشاني ir.Jproxy و با پورت٨٠ به اين پايگاه ها دسترسي خواهند داشت .

#### نحوه اعمال تنظيمات

الف) در مرور گر فايرفاكس (Firefox (مطابق با شكل زير و به ترتيب مراحل تنظيم پروكسي را انجام دهيد :

- از نوار ابزارها (Tools (بخش انتخاب ها (Options (را انتخاب كنيد. {مراحل يك و دو}
- از منوي سمت چپ گزينه پيشرفته (Advanced (و سپس از منوي بالاي آن بخش شبكه

(Network(و سپس گزينه تنظيمات (Settings (را انتخاب كنيد {مراحل سه تا پنج}

- در صفحه ظاهر شده گزينه پيكربندي دستي پروكسي (configurations proxy Manual (را انتخاب كنيد. {مرحله شش}
	- براي Proxy HTTPمقدار ir.jproxy و براي Portعدد ٨٠ را وارد نموده و دكمه تاييد (ok (را انتخاب نماييد. {مرحله هفت}

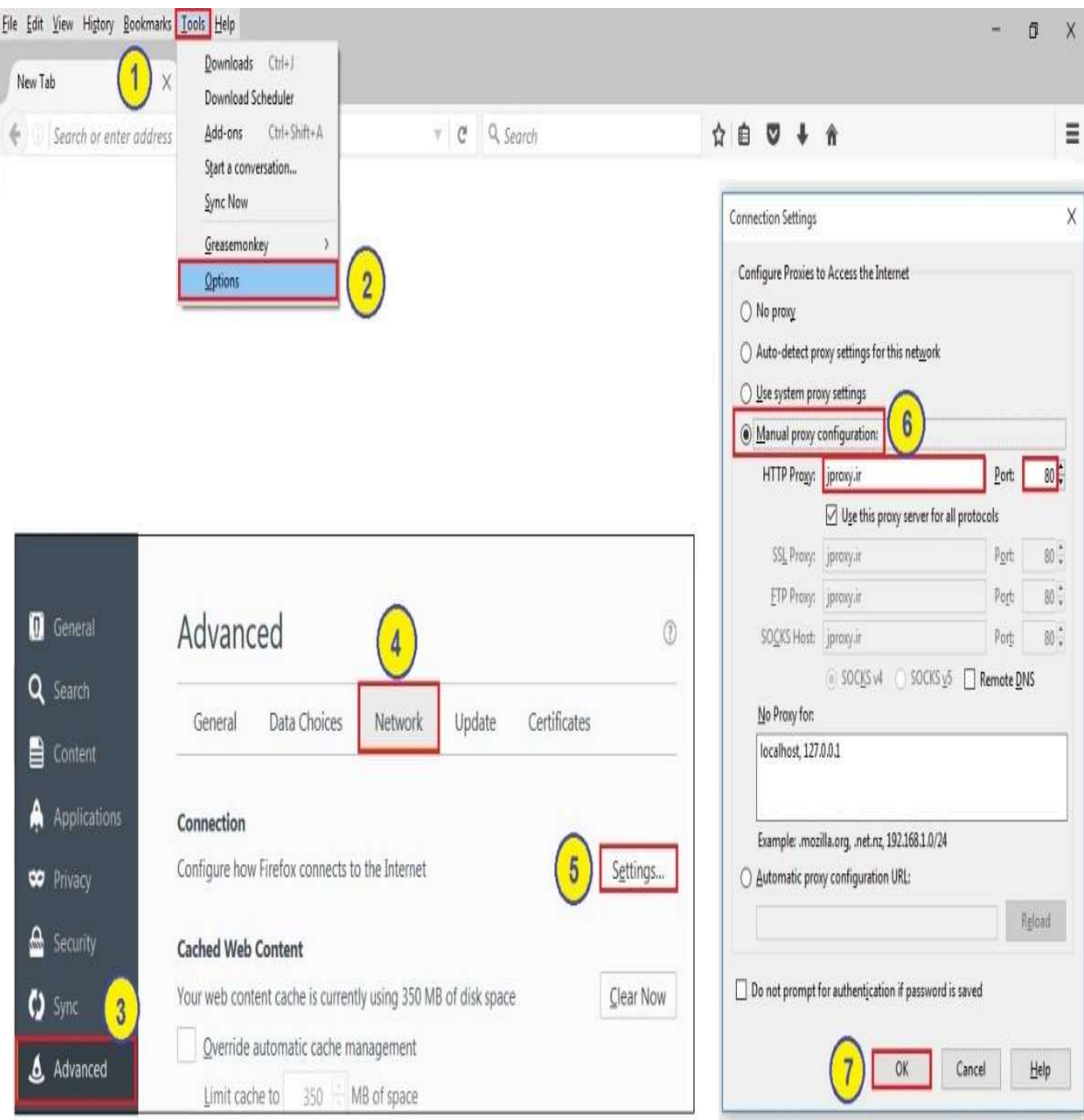

پس از طي مراحل فوق چنانچه پايگاه هاي موردنظر را در مرورگر باز كنيد صفحه اي ظاهر ميشود كه بايستي در آن نام كاربري و گذرواژه خود در پايگاه مگاپيپر را در آن وارد نماييد . ب) در مرورگر كروم (Chrome Google (مطابق با شكل زير و به ترتيب مي توانيد مراحل تنظيم پروكسي را انجام دهيد :

- از بالا و سمت راست منوي مرورگر گزينه تنظيمات (Settings (را انتخاب كنيد. {مراحل يك و دو}
	- در انتهاي صفحه ظاهر شده گزينه نمايش تنظيمات پيشرفته (settings advanced Show (را انتخاب نماييد. {مرحله سه}
		- در بخش شبكه (Network (گزينه تغيير تنظيمات پروكسي (settings proxy Change (را انتخاب نماييد. {مرحله چهار}
		- در صفحه ظاهر شده بخش اتصالات (Connections(و سپس تنظيمات شبكه محلي LAN ( (Settingsرا انتخاب كنيد} .مراحل پنج و شش
- در صفحه ظاهر شده و در بخش سرور پروكسي (server Proxy(براي نشاني (Address (و Port به

ترتيب مقادير ir.jproxy و عدد ٨٠ را وارد نموده و در انتها دكمه تاييد (OK (را كليك نماييد.

{مراحل هفت و هشت}

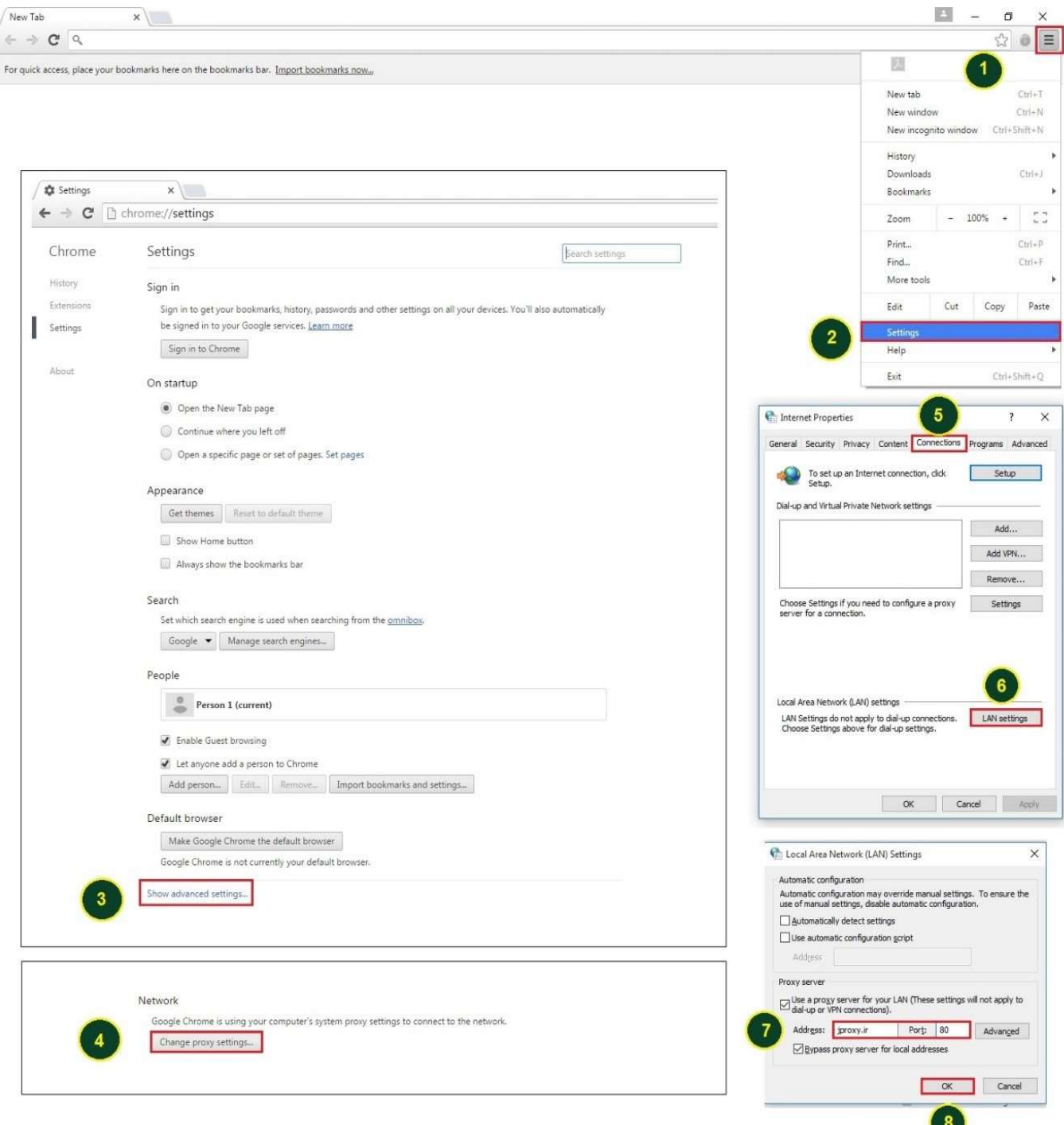

پس از طي مراحل فوق چنانچه پايگاه هاي موردنظر را در مرورگر باز كنيد صفحه اي ظاهر ميشود كه بايستي در آن نام كاربري و گذرواژه خود در پايگاه مگاپيپر را در آن وارد نماييد .

r 1

ج) در مرورگر اينترنت اكسپلورر (Explorer Internet (مطابق با شكل زير مراحل تنظيم پروكسي را انجام دهيد :

- در مرورگر IE نسخه ٨ به بالاتر در منوي بالا و سمت راست گزينه انتخابهاي اينترنت Internet ( (optionsرا انتخاب نماييد. {مراحل يك و دو}
	- در صفحه ظاهر شده بخش اتصالات (Connections(و سپس تنظيمات شبكه محلي LAN (

(Settingsرا انتخاب كنيد} .مراحل سه و چهار

- در صفحه ظاهر شده و در بخش سرور پروكسي (server Proxy(براي نشاني (Address (و Port به ترتيب مقادير ir.jproxy و عدد ٨٠ را وارد نموده و در انتها دكمه تاييد (OK (را كليك نماييد. {مراحل پنج و شش}
	- پس از طي مراحل فوق چنانچه پايگاه هاي موردنظر را در مرورگر باز كنيد صفحه اي ظاهر ميشود كه بايستي در آن نام كاربري و گذرواژه خود در پايگاه مگاپيپر را در آن وارد نماييد .

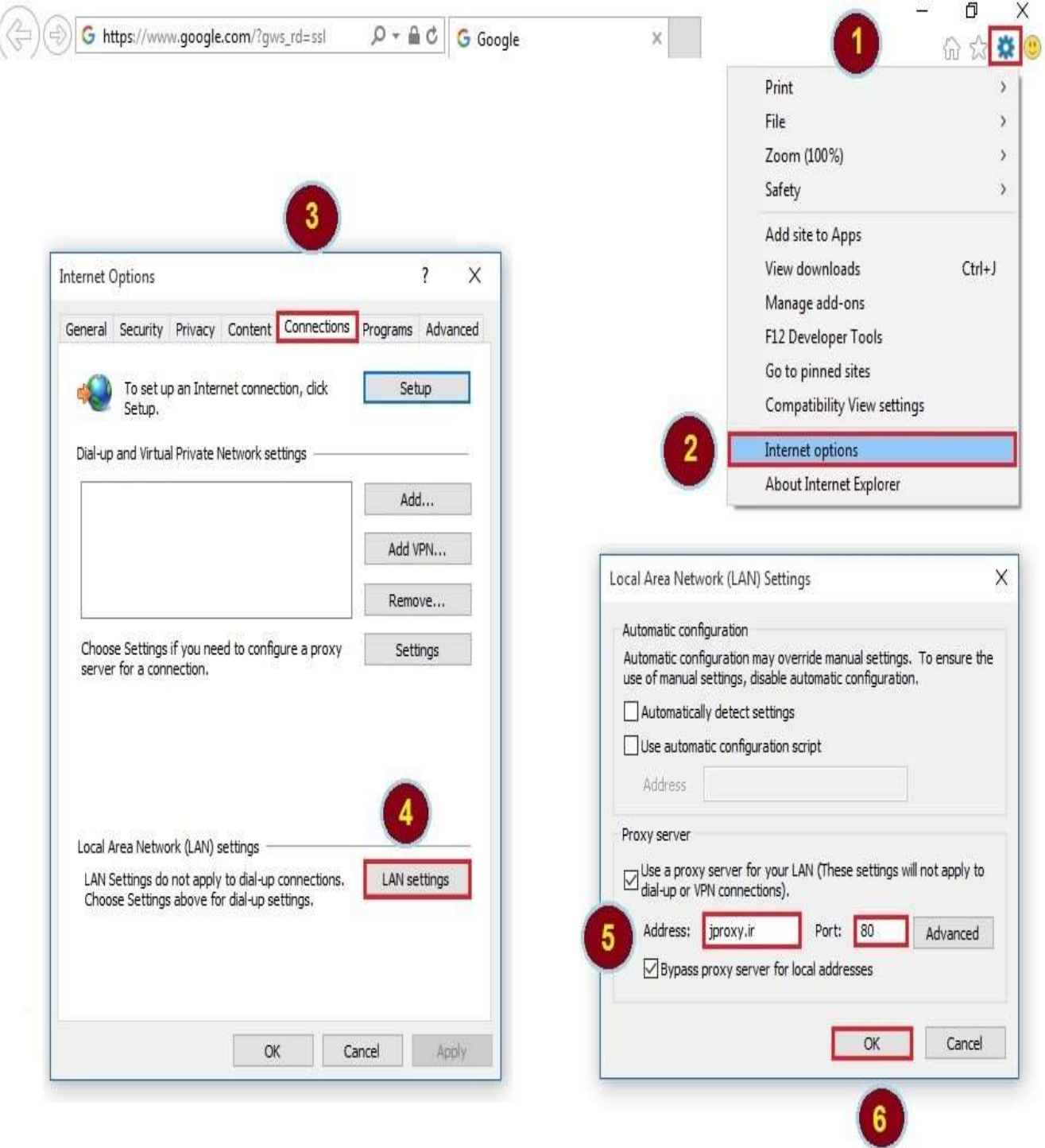

پس از طي مراحل فوق چنانچه پايگاه هاي موردنظر را در مرورگر باز كنيد صفحه اي ظاهر ميشود كه بايستي در آن نام كاربري و گذرواژه خود در پايگاه مگاپيپر را در آن وارد نماييد .

# معرفي شركت الزوير (Elsevier)

تاريخچه

مؤسسه الزوير در سال ١٨٨٠ ميلادي تاسيس شده و نام خود را از چاپخانه و بنگاه انتشاراتي به نام Elzevir اقتباس كرده كه البته هيچ ارتباطي با شركت الزوير امروزي ندارد. خانواده الزوير اين چاپخانه را كه به انتشار تحقيقات كلاسيك اختصاص داشت سيصد سال قبل از آن، (در سال ١٥٨٠ ميلادي) توسط Elzevir Lodewijk (١٦١٧–١٥٤٢)در شهر Leidenهلند راه انداخته بودند

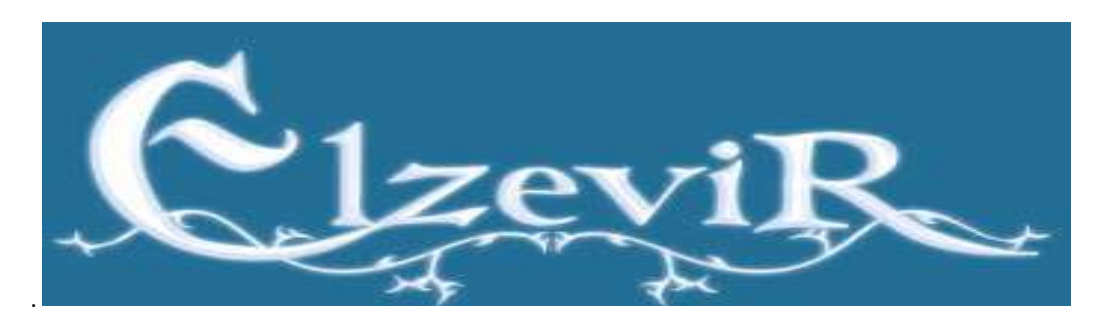

 شايد اينكه ياكوب جرج رابرز (Robbers George Jacobus (تصميم گرفت از نام يك بنگاه انتشاراتي تعطيلشده قرن هفدهمي براي شركت انتشاراتي كوچك خود در هلند استفاده كند عجيب به نظر ميرسد .با اين حال اين كار بيحكمت نبود. با وجود آنكه بنگاه الزوير از سال ١٧١٢ تعطيل شده بود اما شهرت انتشارات الزوير تا مارس سال ١٨٨٠ يعني هنگامي كه الزوير مدرن بنيان گذاشته شد، نه تنها كاهش نيافته بود كه بيشتر هم شده بود.

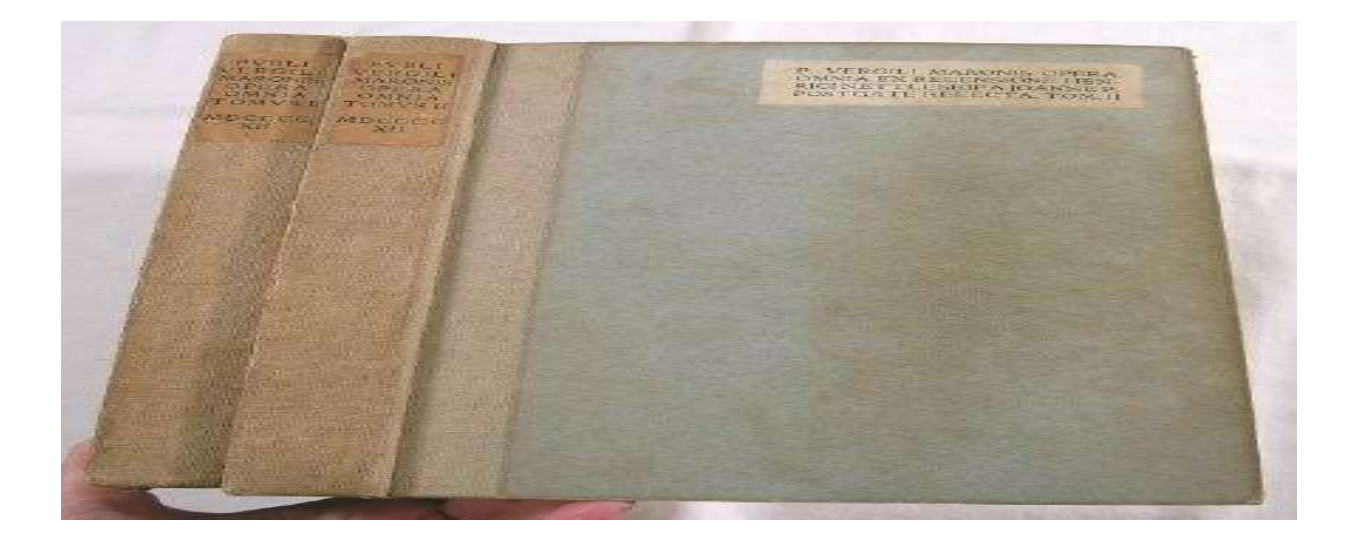

 در آن زمان رابرز تصميم گرفت از اسم امروزيتر Elsevier براي شركت جديدش استفاده كند تا هم به سابقه درخشان الزوير احترام گذاشته باشد و هم اينكه فعاليتهاي خودش را فروتنانه متمايز كند - زيرا ميدانست كه نام انتشاراتي قديمي هم در داخل هلند و هم خارج از آن نشان اصالت است. در پايان قرن نوزدهم، كتابهايي كه الزوير ناميده ميشدند - نسخههاي چاپ مجدد آثار كلاسيك در قطع جيبي - بسيار محبوب شده بودند و مجموعهداران كتابهاي نفيس حريصانه دنبال آنها بودند. اين الزويرهاي چاپ اصلي به كتابهاي ارزشمند قفسه مجموعهداران تبديل شده بودند زيرا بنگاه قديمي الزوير در فاصله سالهاي ١٥٨٠ و ١٧١٢ مجموعه باشكوهي از آثار نفيس توليد كرده و طيف گستردهاي از متون دانشورانه و مهم از Omnia Opera اثر ويرژيل (١٦٣٦) گرفته تا عهد جديد به تصحيح اراسموس كه Receptus Textus يا متن رسمي (١٦٦٣) را منتشر كرده بود.

بنگاه انتشاراتي الزوير در سال ١٥٨٠ توسط لوئيس الزوير (Elzevir Lowys (در ليدن و پس از تأسيس نخستين دانشگاه هلند در سال ١٥٧٥ توسط ويليام خاموش (Silent the William (در همان شهر، بنيانگذاري شد. خانواده الزوير (لوئيس و شش نسل پس از او از پسران، نوهها و برادرزادههايش) با ورود به حرفهاي كه در همان زمان نيز رقابتي و پرخطر بود، با ايجاد روابط محكم با دانشگاه جديد موفقيت بنگاه انتشاراتي نوپاي خود را تضمين كردند. الزويرها رسالهها و همچنين متون كلاسيك را براي دانشگاه ليدن چاپ ميكردند .

از سال ١٥٩٠ تا ١٧١٢ كه آخرين عضو خانواده الزوير درگذشت و هيچ وارثي به جا نگذاشت كه تمايل به ادامه اين حرفه داشته باشد، همواره يكي از اعضاي خانواده الزوير هم به عنوان مأمور انتظامات و هم به عنوان چاپچي رسمي در خدمت دانشگاه بود. اما شهرت نام الزوير با تعطيلي انتشارات از بين نرفت زيرا الزويرها ميراث قابل توجهي از كتابهاي مهم به جا گذاشته بودند. بنگاه انتشاراتي الزوير در فاصله سالهاي ١٥٨٠ تا ١٧١٢ بين ٢ تا ٣ هزار عنوان كتاب چاپ كرد كه حتي با معيارهاي امروز هم دستاورد چشمگيري است .

الزوير در مدتي كه متصدي انتشارات دانشگاه بود تقريباً تمام آثار مهم كلاسيك باستان را تجديد چاپ كرد؛ ارسطو، ترنس، سيسرو، پليني و هوراس. الزوير همچنين نسخههاي جديدي از آثار اراسموس، پير شارون، دكارت و ميلتون را نيز به چاپ رساند. اين به معناي آن نيست كه الزوير ناشري نخبهگرا بود. الزويرها گاهي ناچار بودند كتابهاي پرخواننده - مانند «محاصره سخت و خونين شهر اوستند در فلاندرز» كه يك كتاب تاريخ واقعي و ترسناك است - هم چاپ كنند تا بتوانند هزينههاي كتابهاي نه چندان سودآور اما جسورانهتر و دانشورانهتر را جبران كنند، كتابهايي همچون «دو علم جديد» اثر گاليلئو گاليله .

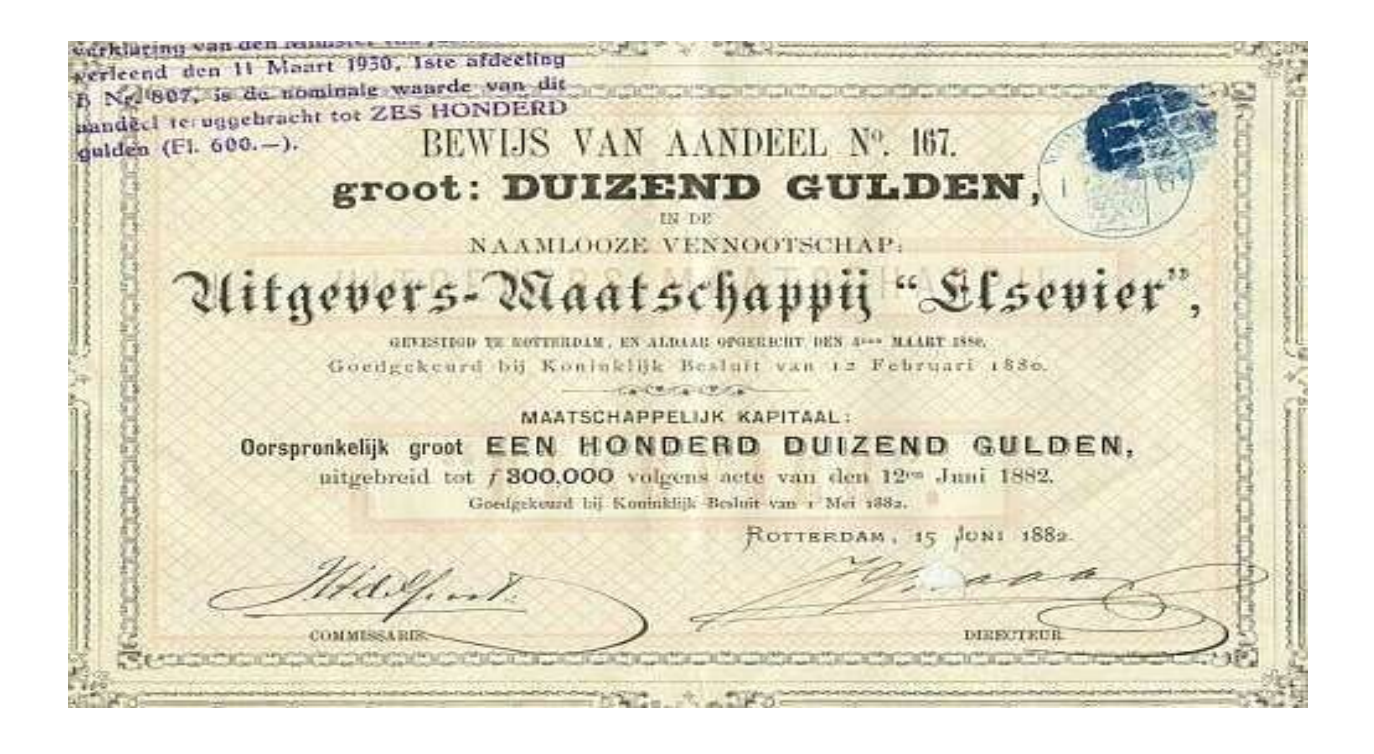

الزويرها با چاپ اين كتاب پس از ممنوع شدن آن از سوي اداره تفتيش عقايد در ايتاليا و حبس خانگي گاليله، هم جانشان را به خطر انداختند و هم سرمايهشان را. بسياري اين كتاب كه آخرين و بزرگترين اثر گاليله است را نخستين كتاب مهم در فيزيك مدرن مي<انند، رسالهاي سدشكن درباره ماهيت حركت و مقاومت اجسام. اين كتاب در سال ١٦٣٨ و به منظور انتشار توسط الزوير به صورت قاچاقي از ايتاليا به هلند برده شد. در نتيجه اين خطرپذيري و همچنين كيفيت عالي چاپ بود كه كلمه الزوير به نماد كار فكري تبديل شد، گرچه اين شهرت عمدتاً به حلقههاي دانشورانه محدود ماند. درواقع استفاده از كلمه الزوير به عنوان اسمي در توصيف نسخه جيبي كتابهاي كلاسيك در زبان افراد باسواد اواخر قرن نوزدهم كاملاً رايج بود. ياكوب رابرز، بنيانگذار مؤسسه انتشاراتي كه)NV Uitgeversmaatschappij Elsevier Elsevier Publishing Company NV) ،الزوير مدرن بيشتر يك كتابباز بود تا تاجر، همچون خانواده الزوير با هدف چاپ نسخههاي نفيس آثار ادبي كلاسيك براي حظ ديگراني كه همچون او شيفته آنها بودند، يعني براي الزويريهاي ديگر، وارد كار نشر شد .

رابرز حتي علامت چاپ قديمي خانواده الزوير را براي خود برگزيد و محصولات الزوير جديد را با نماد كهن و كلاسيك " نارون پيچيده در تاك" مهر ميكرد. درباره معناي نشان چاپ اوليه الزوير كه امروزه هنوز به عنوان لوگوي مؤسسه الزوير به كار ميرود اختلاف نظرهايي وجود دارد .اين لوگو پيرمردي را نشان ميدهد كه پاي درخت ناروني پيچيده در ساقههاي تاك ايستاده و زير آن به لاتين حك شده Solus Non كه يعني "تنها نه".

اين علامت كه نخستين بار توسط آيزاک الزوير (پسر لوئيس) در سال ۱۶۲۰ معرفي شد، از آن زمان به بعد روي<br>تمام كارهاي الزوير نقش بسته است .

# نارون پيچيده در تاك: لوگوي رسمي الزوير

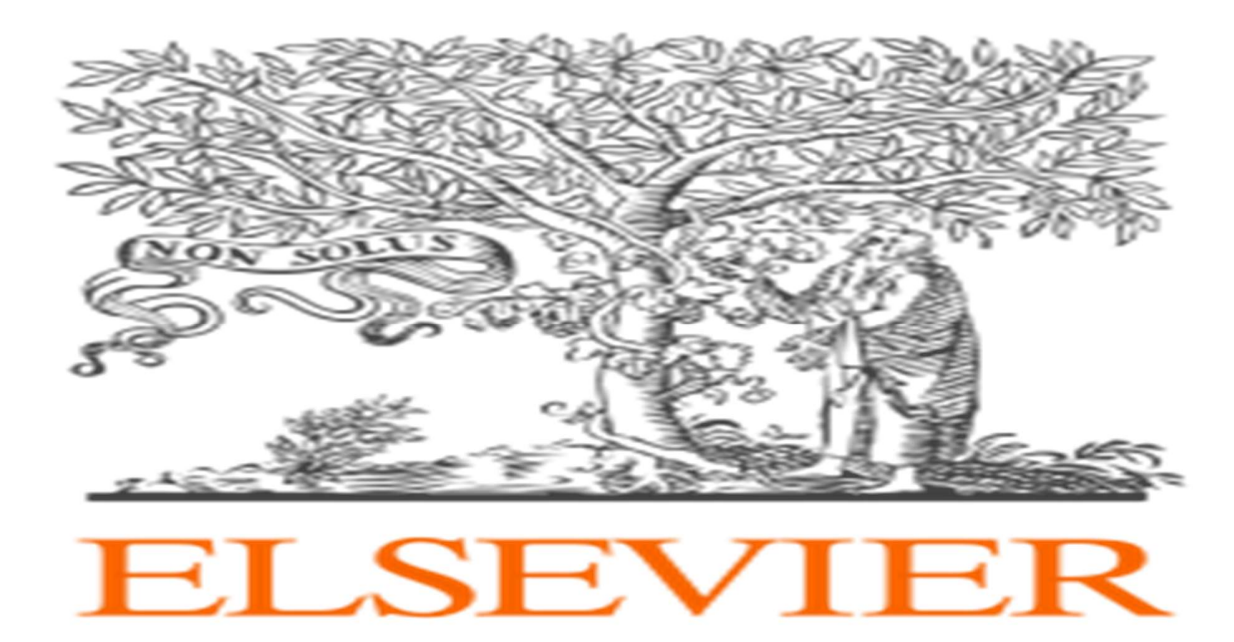

در لوگوي الزوير پيرمردي ديده مي شود كه در حال چيدن انگور از يك تاك پيچيده به دور يك نارون است. و در قسمتي ديگر عبارت "SOLUS NON"به معني "تنها نه" به چشم مي خورد. در اينكه خانواده الزوير به اين نماد افتخار ميكرد بحثي نيست. آنچه درست معلوم نيست آن است كه منظورشان از اين طرح چه بود. اگرچه بيشتر پژوهشگران بر اين عقيدهاند كه نارون نمادي از درخت دانش است، اما درباره معناي تاكي كه به دور آن پيچيده چندان توافق ندارند. يك كتابخانهدار پاريسي به نام آدري در سال ١٨٠٦ گفته كه درخت نارون پيچيده در انگور، نماد پيوند ميان برادران الزوير، آيزاك و آبراهام است و آن پيرمرد زاهد، نماد انزواي پژوهش. اما لوسي شلوتر (Lucy Schluter)، متخصص امروزي تاريخ هنر، پيشنهاد قانعكنندهتري دارد و معتقد است كه پيرمرد نمادي از دانشور خردمند است، يک فيلسوف - که تصوير اراسموس از سقراط را نشسته زير درختي در چشماندازي<br>روستايي هنگام ايراد سخنرانيهاي پربار و الهامبخش به ذهن ميآورد .

به اين ترتيب شكل در هم پيچيده درخت و تاك نمايانگر رابطهاي پربار است و در نتيجه اين برداشت حاوي يك پيام اخلاقي است. همانطور كه اراسموس در اشاره به استعاره كلاسيك درخت و تاك گفته بود» :همچون تاك كه در ميان تمام درختان سر است و با اين حال براي نگه داشتن خود به چوب يا پايه يا درختان ديگري نياز دارد كه هيچ ميوهاي نمي دهند، قدر تمندترينها و باسوادترينها هم به كمك مردان فرودستتر نياز دارند «.اگر از اين زاويه نگاه كنيم، لوگوي الزوير در نمادشناسي كلاسيك به معناي رابطه همزيستي ميان ناشر و دانشور است. افزودن شعار «تنها نه» در تقويت اين پيام است كه ناشران، همچون درخت نارون، ضرورياند تا تكيهگاه محكمي براي دانشوران باشند، همانطور كه دانشوران، يعني تاك، نيز بدون ترديد براي توليد ميوه لازم هستند. ناشران و دانشوران تنها به جايي نميرسند و به همديگر نياز دارند. اين وضعيت همچنان معرف رابطه امروز ميان الزوير و نويسندگان است كه نه مستقل از همديگرند بلكه وابسته به همديگر هستند. اگرچه شركت امروزي الزوير به هيچ وجه نميتواند افتخار دستاوردهاي الزويرهاي قرن هفدهم را به خود منسوب كند يا حتي مدعي آفرينش علامت چاپ الزوير باشد، دور از انصاف نيست كه بگوييم اين مؤسسه بر پايه اين ديدگاه ايدهآليستي بنا گذاشته شده كه تداوم سنت پرافتخار ناشر نخست باشد. انتخاب نام و علامت چاپ الزوير آگاهانه بود - ژست احترام براي گذشته و نيز اين اميدواري كه نام الزوير همواره مترادف با سرآمدي باشد

در هر حال در تفسير اين تصوير در تاريخچه ي الزوير اشاره شده كه اين تصوير به رابطه ي محقق و ناشر اشاره دارد به طوريكه ناشر بايد مثل يك نارون، تكيه گاه مستحكم و مطمئني براي محقق (تاك) تكيه زده به آن باشد و از آن حمايت كند .

## آغازي پرشور و توسعه اي دليرانه

هرچند فعاليت چاپ و نشر خود را بصورت بين المللي الزوير از سال ١٩٣١ شروع شده بود بطوريكه اولين شعبه خود در نيويورك را در سال ١٩٣٧ تاسيس نمود اما شروع رسمي انتشارات الزوير با انتشار هفته نامه اي با عنوان Elsevierو در ٢٧ اكتبر ١٩٤٥ بوده است. آنها با انتشار اين هفته نامه موفقيت و سود سرشاري را نصيب خود كردند. در واقع اين ادامه انتشار همان ماهنامه قديمي Elsevier بود كه از سال ١٨٩١ منتشر مي شد و بدليل اشغال نازي ها در دسامبر ١٩٤٠ متوقف شده بود .

آنها دو سال بعد و در سال ١٩٤٧ اولين ژورنال غيرانگليسي را (Acta Biophysica et Biochimica (منتشر كردند. و بعد از آن به تدريج تعداد ژورنالهاي خود را افزايش دادند .

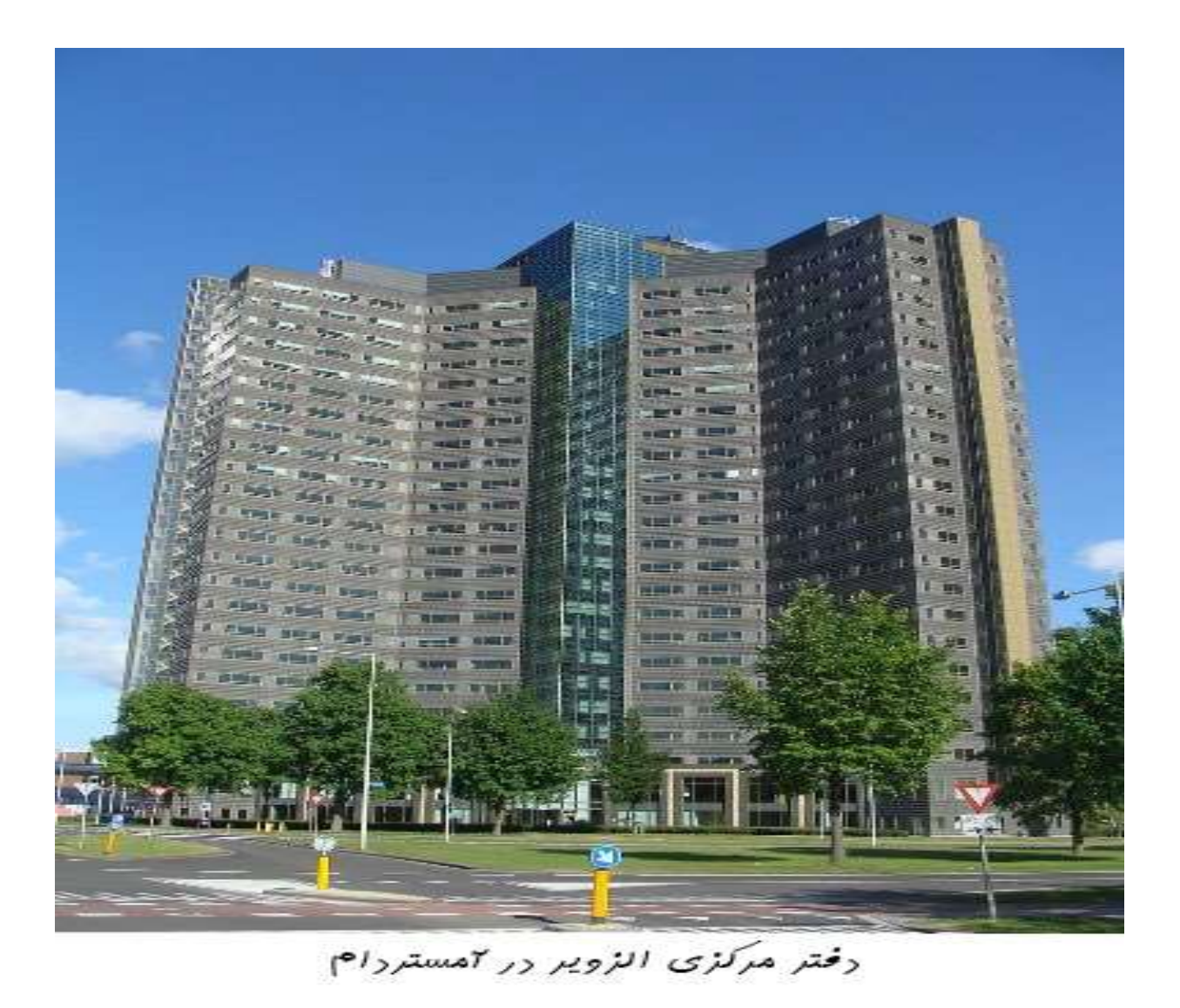

آنها در سال ١٩٦٠ پايگاه (EMBASE (database electronic Medical Excepta را كه بصورت جامعي منابع پزشكي را ارائه ميكرد عرضه نمودند. دامنه تغيير و تحولات اين شركت بسيار گسترده بوده است .مثلا در سال ١٩٩١ شركت Press Pergamon را به قيمت ٤٤٠ ميليون پوند خريداري كردند و در همان سال Parker & Sons Publications را به تصاحب خود درآوردند. دو سال بعد الزوير با Reed Internationalادغام شد و Elsevier Reed را تشكيل داد. آنها در سال ١٩٩٤ با جسارتي باورنكردني Data Meadرا به قيمت يك و نيم ميليارد دلار خريداري كردند و آنرا به Nexis-Lexis تغيير نام دادند. اين خريدها ادامه داشت تا اينكه در سال ١٩٩٦ و ١٩٩٧ به ترتيب به خريد Company Publishing Tolley و Publishing Ablex/Press JAIاقدام نمودند. اشتهاي سيري ناپذير الزوير دوباره در ١٩٩٨ خود را نشان داد بطوريكه ChemWeb ,BioMedNet ,Database Beilstein را بصورت يكجا درون خود بلعيد . بالاخره بعد از اين همه خريدهاي پرهزينه، الزوير سرويس ارزشمند خود " پايگاه " ScienceDirect را در سال ١٩٩٨ ارائه نمود. آنها در آن سال رقمي در حدود ١,٢ ميليارد دلار درآمد كسب كردند .

آنها در سال ٢٠٠٠ خريدهاي متعددي داشتند: شركت Europe Freeman Millerرا به قيمت ٥٤٥ ميليون دلار و سپس Publishing Schnell را خريدند و در انتها General Harcourt را كه شامل Academic: ٤,٥ قيمت به بود Mosby وPress, WB Saunders, Churchill Livingstone, Balliere Tindell ميليارد دلار خريداري نمودند .

در سالهای بعد نيز اين خريدها ادامه داشت. سال ٢٠٠٢شركتهای Qucklaw, MBO Verland and CIMA و در سال ٢٠٠٣ نيز Applied Discovery and Dolan Media Company و نيز CIMA Publishingخريداري شد. در سال ٢٠٠٥ انتشارات پزشكي معروف MediMedia خريداري شد .

اكنون ژورنالهاي Lancet و Cell قديمي ترين و در عين حال با بيشترين رتبه علمي در صدر مجلات با ضريب تاثير بالا همچنان منتشر ميشوندهمچنين اين انتشارات در كنار ISI امريكا، به عنوان يكي از دو قطب اصلي علمي دنيا، به فعاليت خود ادامه مي دهد درحال حاضر الزوير به بيش از ٣٠ ميليون محقق، پژوهشگر، دانشمند و دانشجو از بيش از ١٧٠ كشور دنيا خدمات علمي ارائه مي دهد. بطور تقريبي آنها سالانه ٤٠٠ هزار مقاله را در بيش از ٢٧٠٠ مجله و به ١٣زبان زنده دنيا منتشر ميكند به نحوي كه هم اكنون در حدود ١٣ ميليون مقاله و ٣٠ هزار كتاب الكترونيكي اين ناشر غني ترين كتابخانه ديجيتالي در دنيا را تشكيل داده است. نزديك به ٧٠٠٠ كارمند در ٢٤ كشور دنيا دارد و ٦٠٠٠ نويسنده هم با اين كمپاني بزرگ همكاري مي كنند. همچنين سالانه بيش از ٩٠٠ ميليون دانلود pdf از اين پايگاه صورت ميگيرد (تقريبا در هر ثانيه ٢٨ دانلود گستره جغرافيايي درآمد اين شركت به نحوي بوده است كه در سال ٢٠١٤ حدود ٤١ درصد سهم درآمد آن از آمريكاي شمالي، ٢٧ درصد آن از اروپا و ٢٣ درصد مابقي آن از ساير مناطق جغرافيايي بوده است. همچنين ٧٦درصد كل اين درآمد از محل عرضه نشريات الكترونيكي و ٢٣ درصد آن با فروش نسخ چاپي بدست آمده است. با گذشت بيش از ١٣٠ سال از تاسيس اين شركت سود خالص اين شركت در سال ٢٠١٥ از دو ميليارد دلار فراتر رفته است كه سهم ايران در پرداخت حق اشتراك ساليانه به آنها در حدود ٢ ميليون دلار در سال بوده است. اين ارقام ميليون دلاري براي استفاده نامحدود دانشگاههاست كه در اين مدل هر دانشگاهي بدون محدوديت ميتواند به دانلود مقالات در تمام زمينه هاي عمومي و اختصاصي علوم مختلف بپردازد كه به آن IP Per اطلاق ميشود. در واقع اين مدل تنها در چند كشور (به ظاهر) ثروتمند مانند ايران و امارات و عربستان برقرار شده است. ساير كشورهاي اروپايي و آمريكايي از مدلهاي بسيار محدود و اختصاصي مانند (Download Per (استفاده مي نمايند و در آن هر دانشگاهي از مجلات اختصاصي اين بانكها بهره ميبرند .

در پي نوسانات شديد ارزي سال ٢٠١٢ و ناخوشنودي آنها در تسويه هزينه هاي خدماتشان از طرف كنسرسيوم وزارت بهداشت با ارسال نامه اي بيان نمودند كه "از سال ٢٠٠٧ تا ٢٠١٢ رشد استفاده محققين ما از منابع علمي آنها ٣٠٠% رشد داشته و به رقمي معادل ٣٫٦ ميليون دانلود مقاله فول تكست در سال ٢٠١٢ رسيده است ".

متن اصلي اين نامه :

From: Editorial Communications (ELS) Sent: 12 September 2013 15:29 To: Ce: Macnah, Flona (FLS-CAM) Subject: Suspension of Access to ScienceDirect and Scopus for members of the MOH Consortium

#### Suspension of Access to ScienceDirect and Scopus for members of the MOH Consortium

Dear Professor

We regret to inform you that effective September 1st access to ScienceDirect content and to Scopus will be suspended for all MOH consortium members. As a result of this unfortunate action, researchers at your institute will no longer have access to all non-paid article content on ScienceDirect nor abstract and citation information on Scopus.

For the past seven years Elsevier has been honored to provide unlimited access to valuable full-text journals to researchers, faculty and students at MOH universities and institutes in Iran. This has been made possible through an agreement that Elsevier has held with the MOH consortium.

Unfortunately, in spite of the best efforts of both Elsevier and MOH staff, we have experienced repeated delays in the receipt of payments for this access, for a period of almost two years. Despite that, we have continued to provide access through 2011 and 2012. However, the deadline for this remuneration has now passed and it appears that there is no firm commitment from the Consortium to end these delays and pay Elsevier the overdue balance. We will therefore initiate access termination procedures for all non-paid Science Direct content as well as for Scopus.

It goes without saying that your editorial access to Journal of Clinical Virology on ScienceDirect will be uninterrupted.

We sincerely regret this situation. During our 7 years association with the MOH consortium, the progress achieved by the Iranian research community has been substantial. We have been able to assist many research institutions in Iran in the acquisition and sharing of digital resources, while helping to increase the country's scientific output and create a catalyst for economic growth. Usage of articles from ScienceDirect in MOH institutes has amounted to 3.6 million full text article downloads in 2012 - a 300% increase from 2007.

Elsevier values the partnership we have with the MOH consortium and with the Iranian research community. I remain hopeful that a prompt intervention by the consortium can reverse the situation described above - thereby allowing us to preserve long-term and broad-based access to scientific information for the entire academic community in Iran.

As a researcher yourself, as an Editor of a respected Elsevier journal, and as someone with a close connection to the research community, you may wish to express your opinion on this matter to the administration of your university. Additionally, please let us know if you want to learn more about this situation. Our local representative will then contact you to set up a conversation.

Sent on behalf of Fiona Macnab Journal of

Ursula Culligan<br>Customer Communications Manager - STM Journals<br>Publishing Services, Elsevier<br>Radarweg 29, 1043 NX Amsterdam, The Netherlands<br>Tel +31 (0) 20 485 2463 E-mail u.culigan@elsevier.com

Elsevier B.V. Registered Office: Radarweg 29, 1043 NX Amsterdam, The Netherlands, Registration No. 33156677, Registered in The Netherlands.

نماينده دفتر حقوقي الزوير در نامه خود بيان نموده است: " متاسفانه از ١٦ سپتامبر ٢٠١٣ دسترسي به Scopus و ScienceDirectبراي تمامي ايرانيان در كنسرسيوم) MOH كنسرسيوم وزارت بهداشت، درمان و آموزش پزشكي يا (Health of Ministry معلق خواهد شد. متعاقب اين اقدام ناخوشايند كليه محققان مركز شما از دسترسي به خدمات دسترسي فول تكست به مقالات و كليه خدمات علم سنجي محروم خواهند شد." اين نماينده همچنين بيان مي كند: "در طي هفت سال گذشته ما افتخار ارايه اين سرويس به اعضا كنسرسيوم MOH شامل محققين، اعضا هيات علمي و دانشجويان را داشته ايم .اين كنسرسيوم بين الزوير و وزارت بهداشت ايران منعقد شده بود. متاسفانه و عليرغم تلاش فراوان نمايندگان دو طرف، دو سال است كه تاخيرات متعددي براي پرداخت حق اشتراك از سوي ايران اتفاق افتاده است و عليرغم عدم پرداخت در سالهاي ٢٠١١ و ٢٠١٢ ما همچنان به ارايه سرويس مشغول بوده ايم. لذا بدليل اتمام اين دوره و عدم وجود اراده قوي از سوي مسوولين كنسرسيوم براي اتمام اين تاخيرات ما مجبور به اتخاذ اين تصميم هستيم".

نماينده الزوير در انتهاي نامه خود از محقق درخواست ميكند: "بعنوان يك محقق و عضو هيات تحريريه يكي از مجلات الزوير از شما درخواست ميكنيم، با بيان اين موضوع با يكي از مسوولين مهم در دانشگاه خود به حل اين مشكل و پيگيري بعدي آن از مسولين دولتي اقدام نماييد ".

# چالش الزوير با جنبش دسترسي آزاد

 از حدود سال ١٩٩٠ جنبش هايي براي ايجاد دسترسي آزاد به محتواي علمي در سطح اينترنت آغاز شد كه ايجاد نشريات اينترنتي بصورت دسترسي آزاد (Access Open (از جمله اولين اقدامات در اين حوزه بود .در اثر بروز اين جنبش بود كه تعداد نشريات دسترسي آزاد از ٥٠٠ نشريه در سال ٢٠٠٠به بيش از ٥٠٠٠ نشريه در سال ٢٠١٠ رسيد؛ و به تدريج و با ازدياد اين نشريات پايگاه هاي دسترسي آزاد متولد شدند. از مهمترين اين پايگاه ها مي توان به Arxiv و Central Biomed اشاره كرد .شركتهاي انتشاراتي كه مي دانستند وقتي مجلات بصورت "دسترسي باز" باشند احتمال رويت و خوانده شدن آن توسط محققان بيشتري فراهم مي شود و به ارجاعات بيشتر و در نتيجه اعتبار بيشتري براي نويسندگان مقالات منجر مي شود از همين موقعيت نيز حداكثر بهره برداري را كردند و نشريات معتبر با دسترسي غيرآزاد، پيشنهاد دريافت مبالغ بالاتري را به محققان را به ازاي انتشار مقالات بصورت دسترسي آزاد دادند. به عنوان مثال انتشارات Press Cell كه زير نظر) Elsevier به عنوان بزرگترين ناشر علمي جهان) فعاليت ميكند در حدود ٥ هزار دلار براي انتشار مقالات بصورت دسترسي آزاد از محققان دريافت مي كند. ساير ناشران نيز از همين طريق بين هزار تا ٣ هزار دلار دريافت مي كنند تا مقالات را بصورت دسترسي آزاد منتشر كنند .

با اينكه دانشگاه هاروارد بيشترين بودجه را در بين كتابخانه هاي دانشگاهي سرتاسر جهان دارد اما اين دانشگاه نيز در پرداخت هزينه هاي دسترسي به اين پايگاه ها دچار مشكل شده است .

هيات رئيسه دانشگاه هاروارد در سال ٢٠١٢ با انتشار نامه اي كه در روزنامه گاردين به چاپ رسيد عنوان ميكند هزينه دسترسي به مقالات دو انتشارات بزرگ طي شش سال گذشته رشدي ١٤٥ درصدي داشته، به نحوي كه دسترسي به برخي مجلات هزينه بالغ بر ٤ هزار دلار را به دانشگاه تحميل مي كند و در نتيجه نيمي از بودجه دانشگاه براي خريد حق اشتراك سه پايگاه الزوير، اشپرينگر و وايلي صرف مي شود. همچنين در آن نامه آمده است" :همه ما با تناقضي آشكار مواجه هستيم. ما تحقيقات را انجام مي دهيم، مقالات را مي نويسيم، ... و آن وقت آنها نتيجه زحمات مان را به خودمان مي فروشند .اين سيستم پوچ و معيوب است و خسارت سنگيني را به كتابخانه ها وارد ميكند." همچنين در اين نامه از دانشگاه ها خواسته شده كه كنترل نشر مقالات را خودشان به عهده بگيرند تا فرايند نشر دسترسي آزاد نيز بهبود پيدا كند .

گاردين در گزارش خود به تيم گوئر نيز اشاره كرده است. او يك رياضيدان شناخته شده از دانشگاه كمربج بود كه در اعتراض به فعاليت هاي سودجويانه الزوير، در ژانويه سال ٢٠١٢ طي نامه اي كه در وبلاگ شخصي خود منتشر كرد اينطور عنوان كرد: كه "ديگر نه مقالاتش را به الزوير مي دهد و نه نشريات الزوير را داوري مي كند ".هزاران نفر نامه او را خواندند و صدها نفر پيام هايي در حمايت از او نوشتند تا جايي كه يكي از كاربران پايگاهي تحت عنوان Knowledge of Cost The راه اندازي كرد كه تا امروز بيش از ١٦٥٠٠ نفر در آن ثبت نام كرده اند و ادعاي گوئر را تاييد كرده اند. به گفته آقاي مايكل ايسن (Isen Michael (محقق دانشگاه كاليفرنيا، "تنها دانشمندان دانشگاه هاي بزرگ و پردرآمد هستند كه دسترسي كاملي به محتواي علمي دارند .... .سيستم كنوني نشر، با محدود كردن دسترسي دانش، باعث كند شدن روند پيشرفت علم مي شود ".

در ٢٧ اكتبر سال ٢٠١٥ شش سردبير به همراه ٣١ عضو هيات دبيران نشريه معتبر Lingua متعلق به انتشارات الزوير استعفا دادند و دليل اين استعفاي دسته جمعي را رد درخواست آنها از طرف الزوير مبني بر دسترسي آزاد كردن اين نشريه عنوان كردند. اين افراد پس از ان اقدام به تاسيس نشريه Glossa كردند كه بطور كامل با دسترسي آزاد است. آقاي جان روريك (Rorick John(سردبير اين نشريه مي گويد "خيلي وقت است كه اين روند (فروش مقالات توسط شركت هاي انتشاراتي) دنبال ميشود و همه از اين موضوع كلافه شده اند ولي كسي كاري انجام نميدهد. ... ما معتقديم كه نشريات در حالت دسترسي آزاد نيز مي توانند به حيات خود ادامه دهند ".

#### زيرمجموعههاي الزوير

در ١٨٨٠ و بعد از آغاز رسمي فعاليت هاي الزوير به عنوان يك ناشر بين المللي و معبتر در دنياي علم، الزوير گسترش بسياري يافت و زير مجموعه هاي بسياري را به بدنه ي اصلي شركت اضافه كرد. هم اكنون طيف گسترده اي از محصولات و خدمات توسط الزوير ارائه ميشود كه شاخصترين آنها عبارتند از :

VirtualE, ScienceDirect, Scopus, Scirus, EMBASE, Engineering Village, Compendex, SciVal,

همچنين بسياري از ناشرين كه قبل از آن بصورت مستقل فعاليت ميكردند به تدريج به الزوير پيوستند؛ كه مهمترين آنها عبارتند از :

Academic Press, Butterworth-Heinemann, CMP, Digital Press, Gulf Professional Publishing, Morgan Kaufmann, Newnes, Pergamon Press, Pergamon Flexible Learning, Syngress Publishing, William Andrew

# پنل كاربري

زبانه درخواست هاي من

وضعيت درخواست ها

در صفحه پنل كاربري در منوي سمت راست بر روي دكمه درخواست هاي من كليك كنيد تا وضعيت منابع درخواستي خود را مشاهده نماييد .

در بخش فوقاني سه وضعيت اصلي نشان داده شده بصورت زير بيانگر تعداد درخواستهاي شما در هر بخش است .

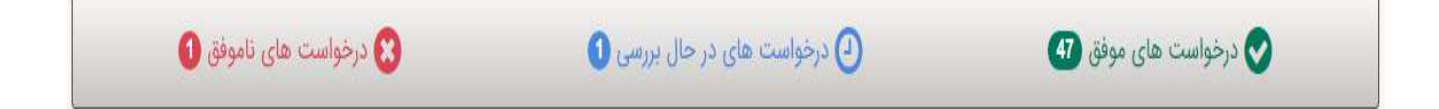

كه با كليك روي آنها اطلاعات كامل آنها را مشاهده خواهيد كرد .

در منوي پايين امكان محدود كردن وضعيت درخواستها بر اساس تاريخ و نيز نوع محتواي تامين شده وجود دارد .

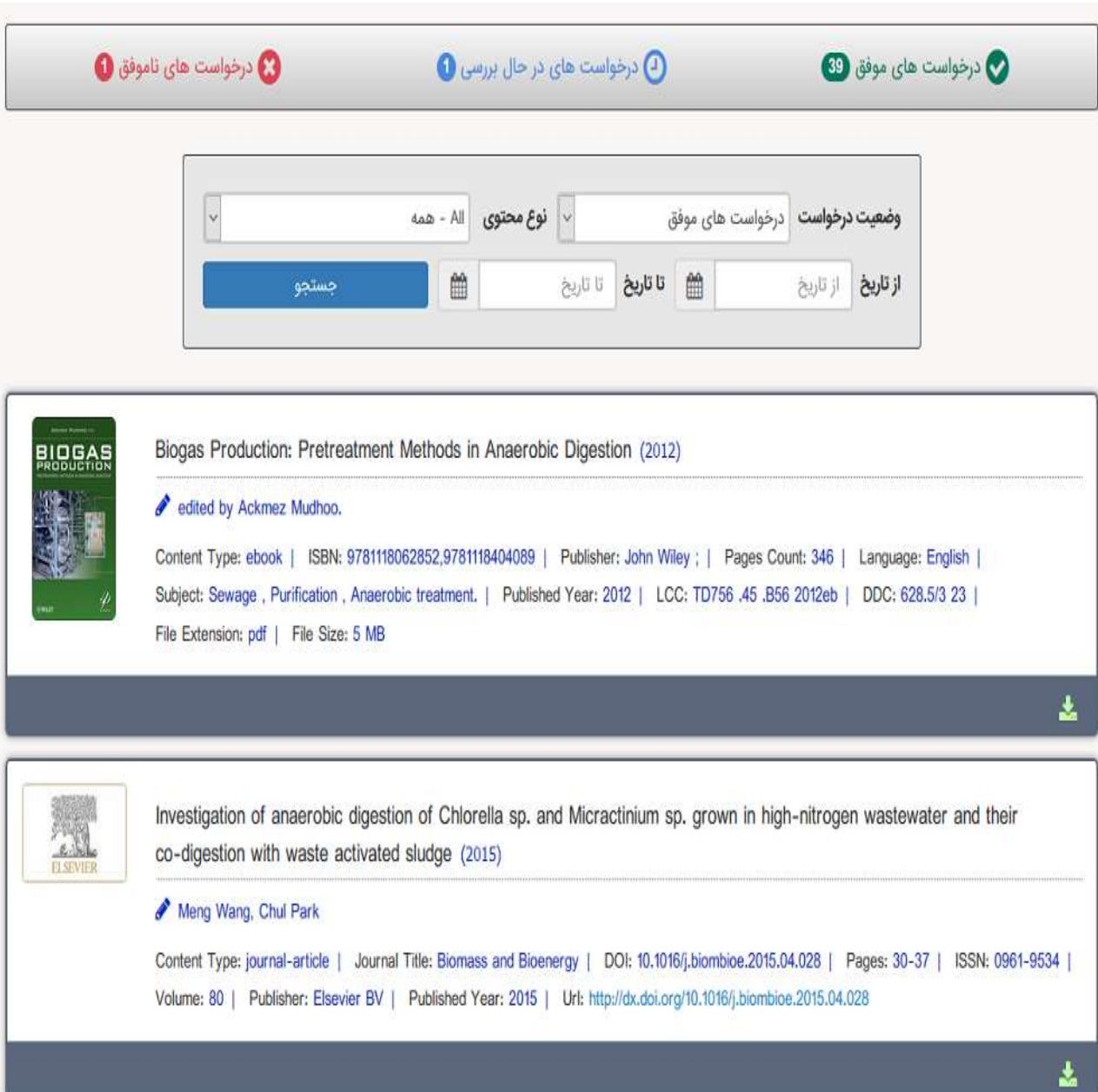

# زبانه پيام ها

# نحوه دسترسي به بخش پيام ها

براي دسترسي به بخش پيام هاي پايگاه كافي است از منو كاربري وارد زير منوي پروفايل شده و بر روي پيام ها كليك نماييد .

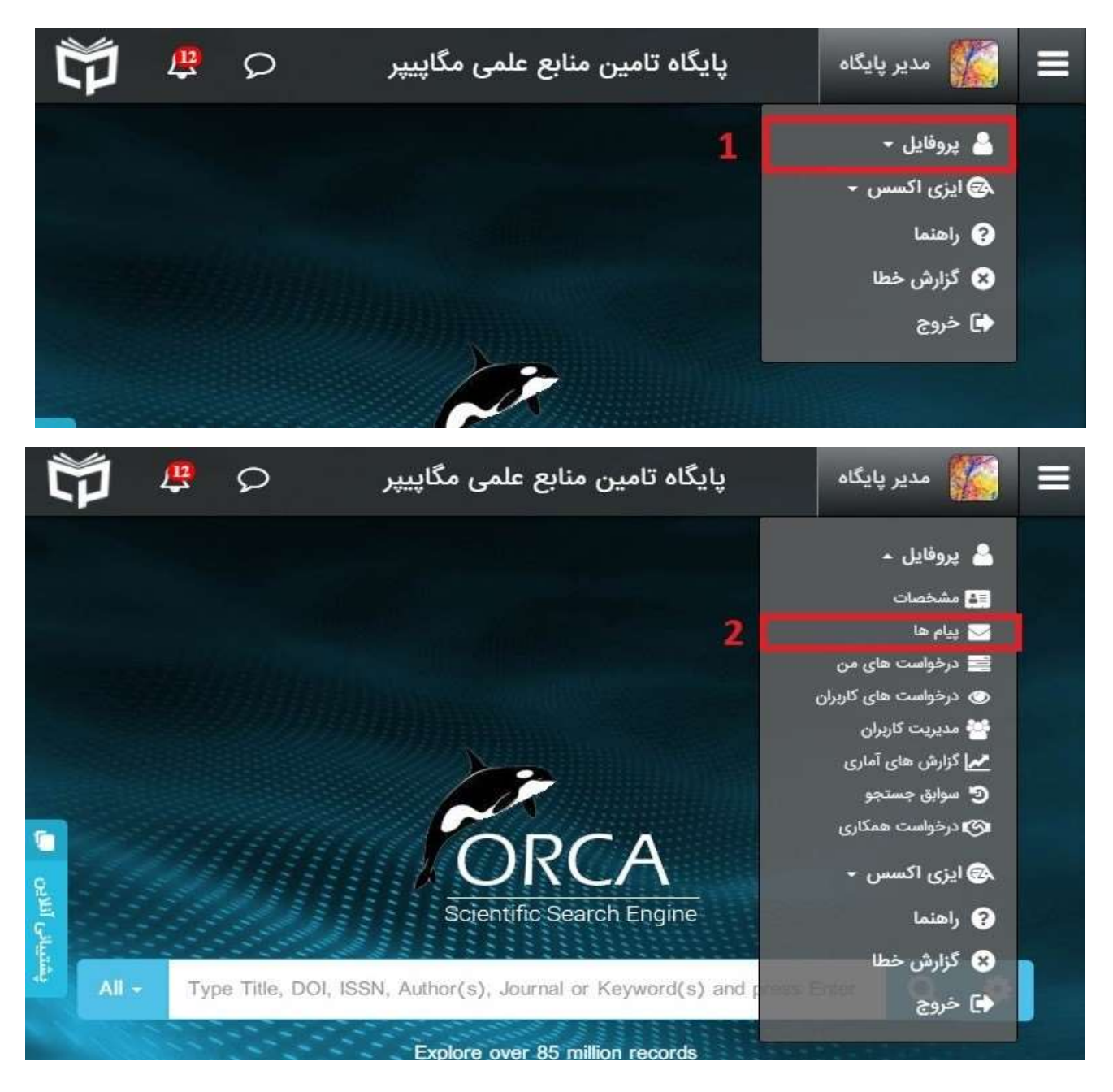

پس از ورود به بخش پيام رساني دو قسمت پيام ها و اعلانات براي كاربران قابل دسترس مي باشد .

## پيام ها

در اين قسمت كاربران امكان ارسال، دريافت و حذف پيام ها را دارند .

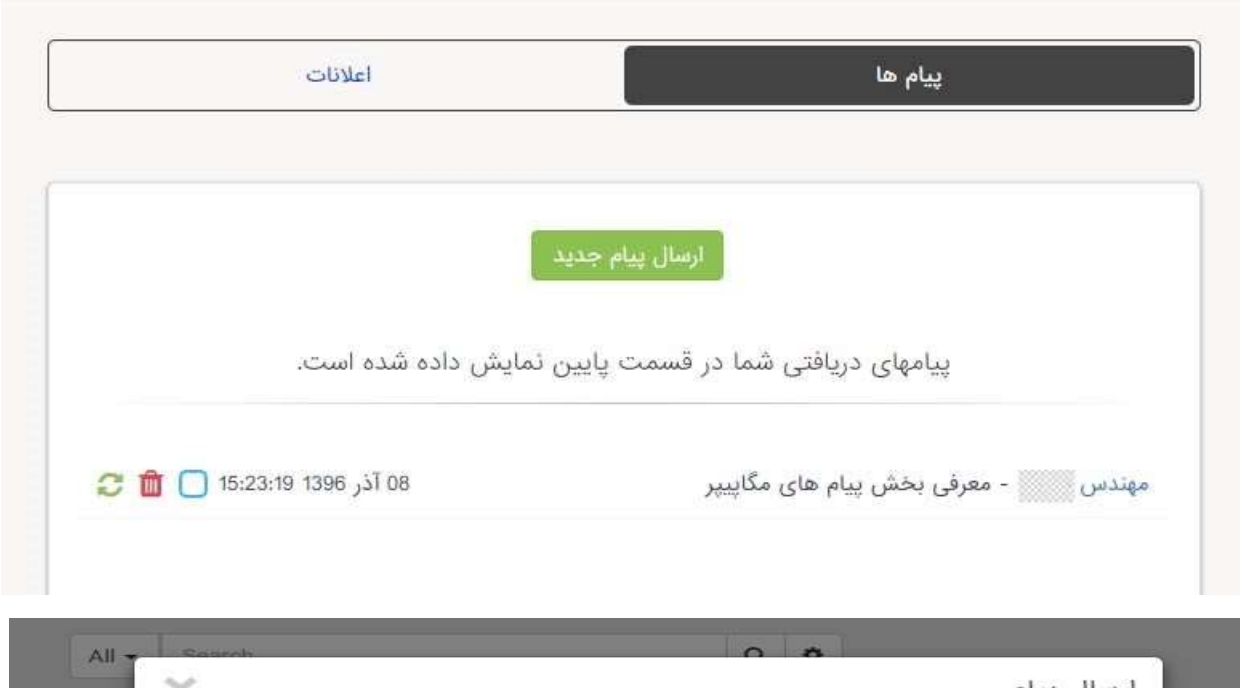

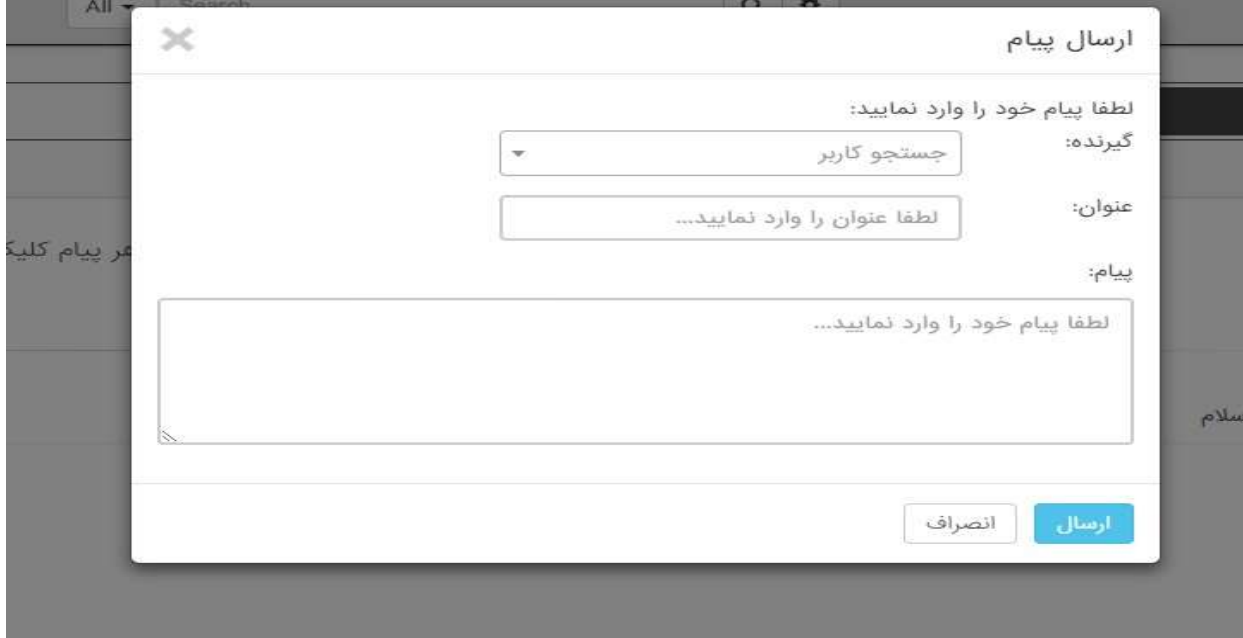

در منوي پايگاه (نوار بالاي سايت) آيكون پيام ها (سمت چپ) بصورت وجود كه آخرين پيام ها و تعداد پيام هاي خوانده نشده را نمايش ميدهد. با كليك بر روي هر پيام جزئيات آن قابل مشاهده خواهد بود .

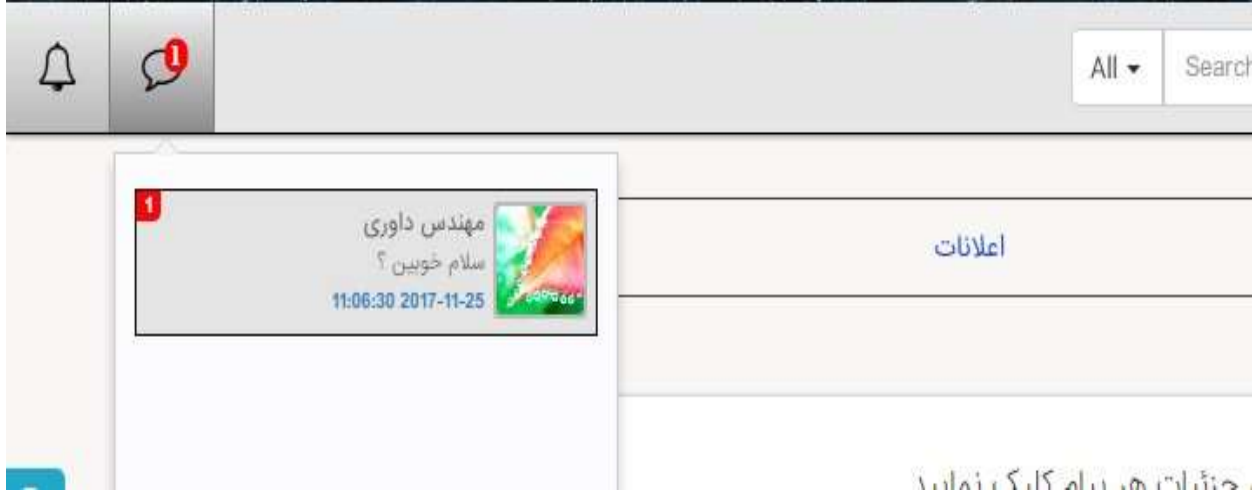

### اعلانات

بخش اعلانات دومين بخش جديد پايگاه است كه قابليت ارسال گروهي پيام ها را (صرفا براي مسئول هر كتابخانه) دارد. مديران كتابخانه ها و ادمين هاي دانشگاهي ميتوانند از اين قسمت پيام هاي خود را به صورت گروهي براي كاربران خود ارسال نمايند .

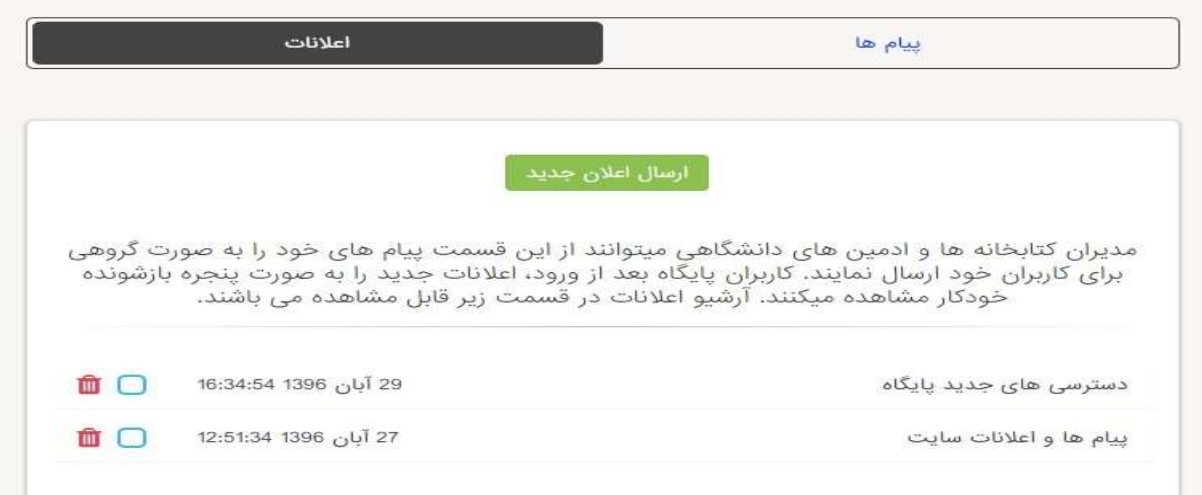

كاربران پايگاه بعد از ورود، اعلانات جديد را به صورت پنجره بازشونده خودكار مشاهده ميكنند .

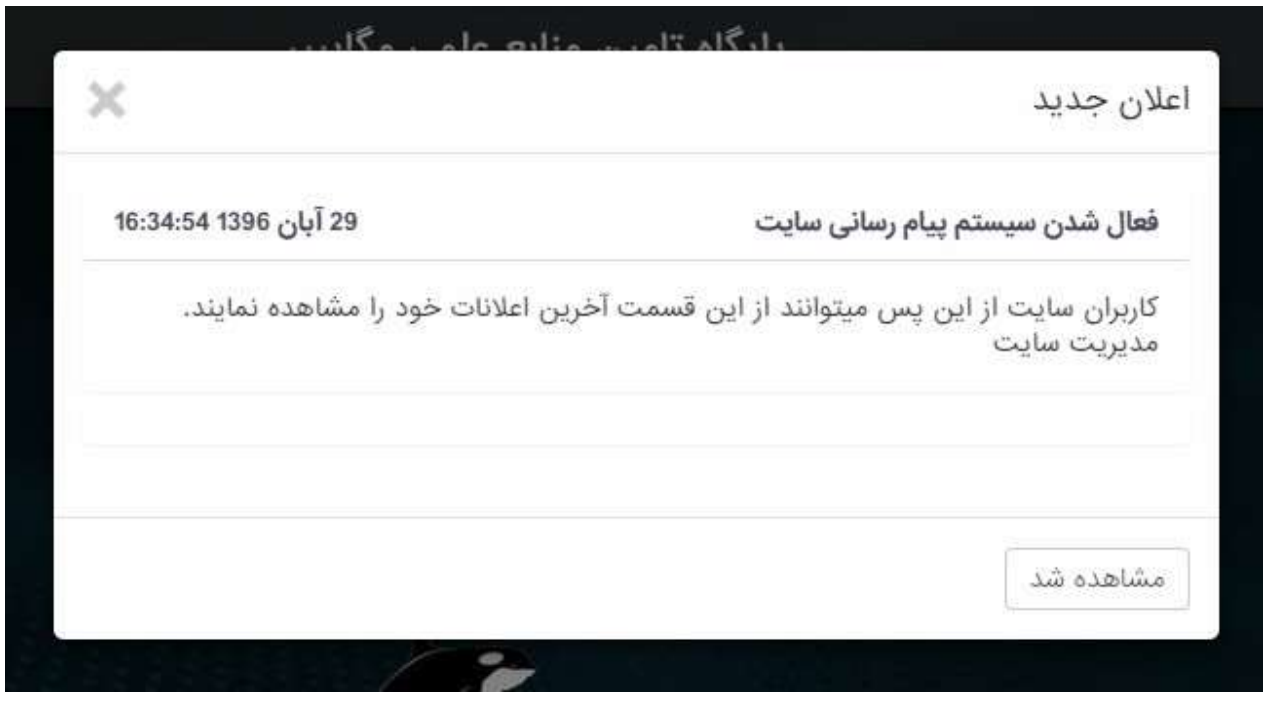

منبع: سامانه اطلاعات علمي مگاپيپر به نشاني اينترنتي: https://megapaper.ir